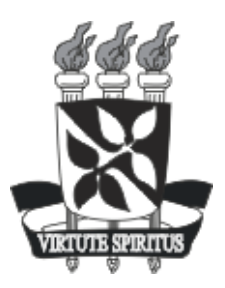

## UNIVERSIDADE FEDERAL DA BAHIA INSTITUTO DE MATEMÁTICA DEPARTAMENTO DE CIÊNCIA DA COMPUTAÇÃO

Fabricio Araujo de Santana

# Uma proposta de Sistema Operacional customizado para uma programação de Rádio Web

Salvador 2008

Fabricio Araujo de Santana

## Uma proposta de Sistema Operacional customizado para uma programação de Rádio Web

Monografia apresentada ao Curso de graduação em Ciência da Computação, Departamento de Ciência da Computação, Instituto de Matemática, Universidade Federal da Bahia, como requisito parcial para obtenção do grau de Bacharel em Ciência da Computação.

Orientador: Prof<sup>o</sup>. Antonio Soares de Azevedo Terceiro Co-orientador: Prof<sup>o</sup>. Nelson De Luca Pretto

## RESUMO

O uso intenso das Tecnologias da Informação e Comunicação (TIC) avança para os diversos espaços de expressão dos cidadãos, possibilitando, mesmo com grandes reações, uma maior democratização da comunicação. O rádio (um desses espaços) desde o seu nascimento, tentou com grandes dificuldades expressar a realidade. Neste cenário de grande inovação tecnológica, diversas formas de expressão vem surgindo, contudo o rádio ainda continua sendo um meio importante para a difusão da informação e do cotidiano dos cidadãos. Muitas instituições de ensino e organizações sociais e comunitárias tentam se apropriar das novas tecnologias e, nessa nova realidade digital, trazer o rádio para a esfera da internet de forma consistente e ainda mais democrática. Em paralelo ao avanço dos testes do rádio digital, principalmente no Brasil, a disseminação de webradios encontrou um grande espaço ao longo dos anos. Não apenas pelas grandes emissoras, mas também em iniciativas coletivas e de entidades da sociedade civil. Apesar do grande número de softwares proprietários existentes no mercado usado na implantação de rádios na internet, o movimento de *softwares livres* possibilitou também a existência de ferramentas livres que pudessem ser utilizados. Desta forma, este projevo visou a customização de um sistema *live*, na plataforma livre Debian GNU/Linux, que facilitasse a transmissão de conteúdo radiofônico de inúmeros locais que possuam uma conexão com a internet: escolas, universidades, empresas, organizações sociais e comunitárias. Transmissões *ao vivo* ou *on demand* poderão ser realizadas a partir dele. Foram feitos alguns pequenos testes, deste sistema, envolvendo alguns estudantes da área de educação, surgindo a partir daí, elogios, críticas e sugestões, voltadas para uma melhoria futura do sistema.

Palavras-chave: rádio, streaming, internet.

## **ABSTRACT**

The intensive use of information and communication technologies advance to diferent dimension of citzen's expression, what could allow, despite of the negative reaction, a bigger democatization process in the communication. The radio, (one of these dimension) since its beging, had tried describe the reality and give a chance to each citzen. In this context of fast techonology development several ways of expression are emerging; although the radio continues being a important media to diffusion of information among the citzen. Many education institution and social organization try apropriate the new technology and, inside of this new digital reality, bring the radio to the sphere of internet in a consistent and democratic way. Together to the advance of digital radio tests, mainly in brasil, the the dissemination of webradio has found a large space. Not only in the big broadcastings, but also in the initiative of the civil society. Despite of the great number of proprietary software usefull to provide webradio available in the market, the free software project has offered another alternative of software and uses of them. This way,this project aimed at customization a live sistem, in the debian gnu/linux platform, it would facilitate the transmission of radio content from many places that have a connection to the Internet: school, university, company, social and community organizations. Broadcast live or on demand may be made from it. There were a few small tests, this system, involving some students in the areas of education, emerging from there, praise, criticism and suggestions, geared to a further improvement of the system.

Keywords: radio, streaming, internet.

## LISTA DE FIGURAS

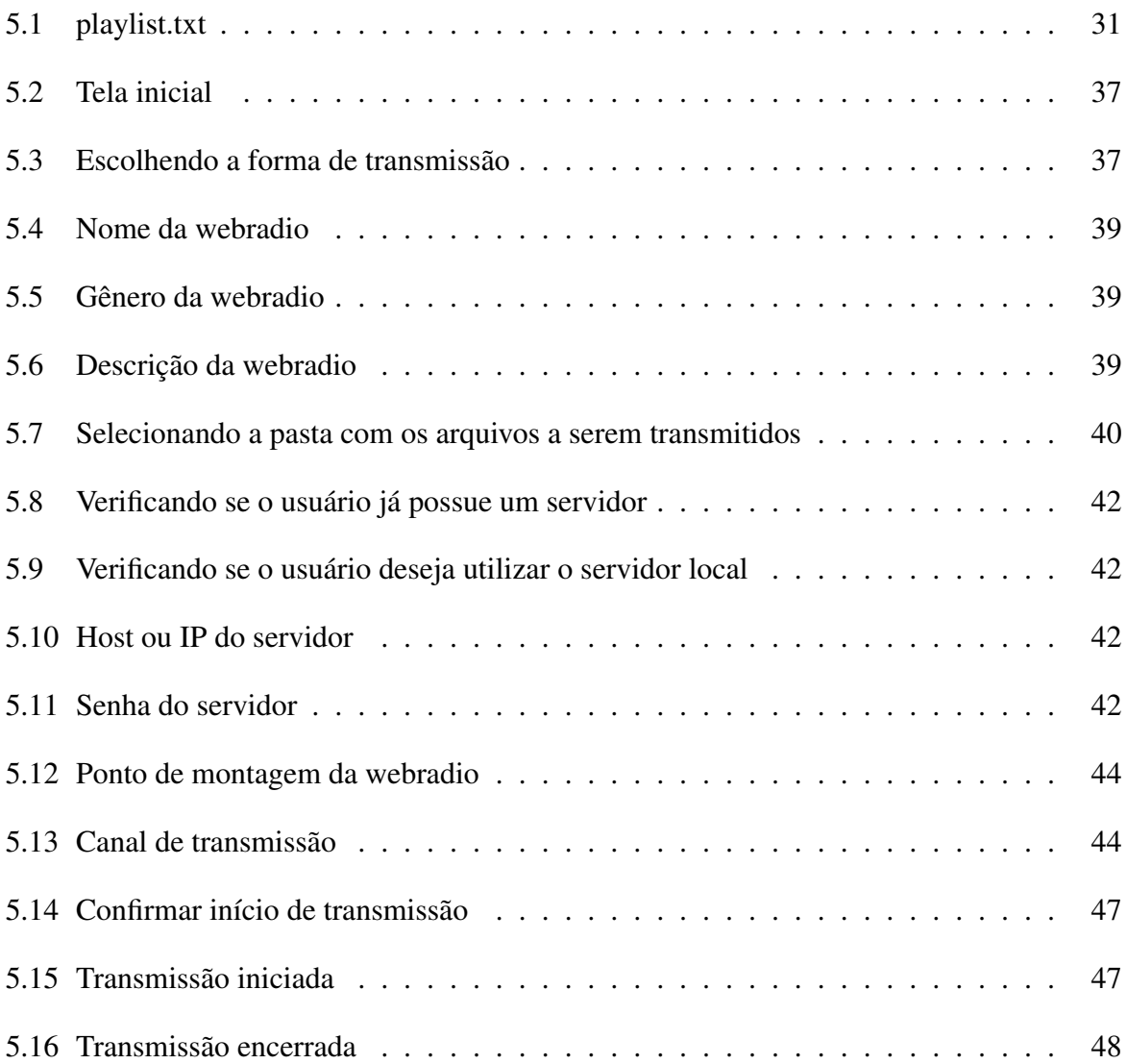

## LISTA DE ABREVIATURAS E SIGLAS

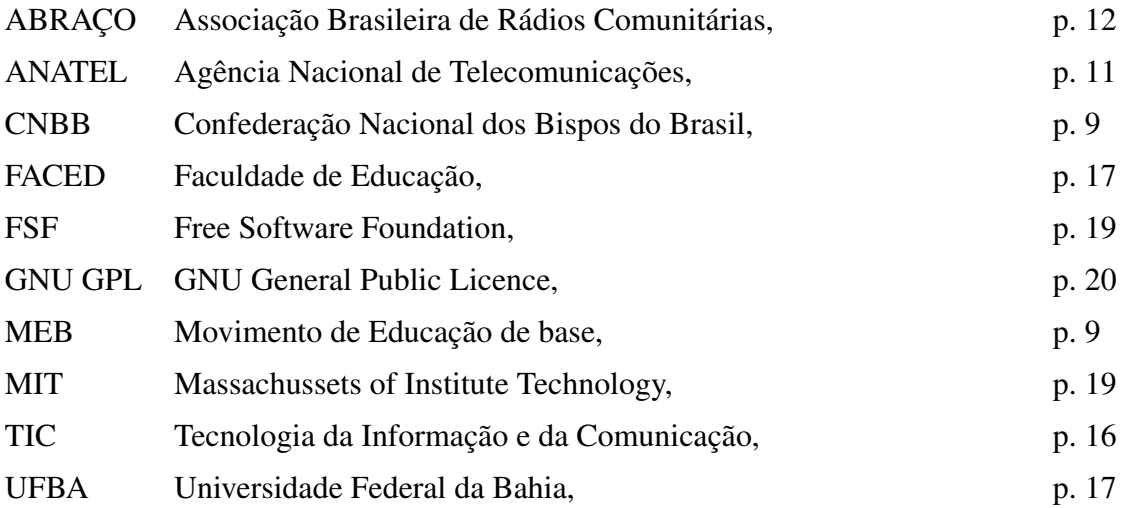

# SUMÁRIO

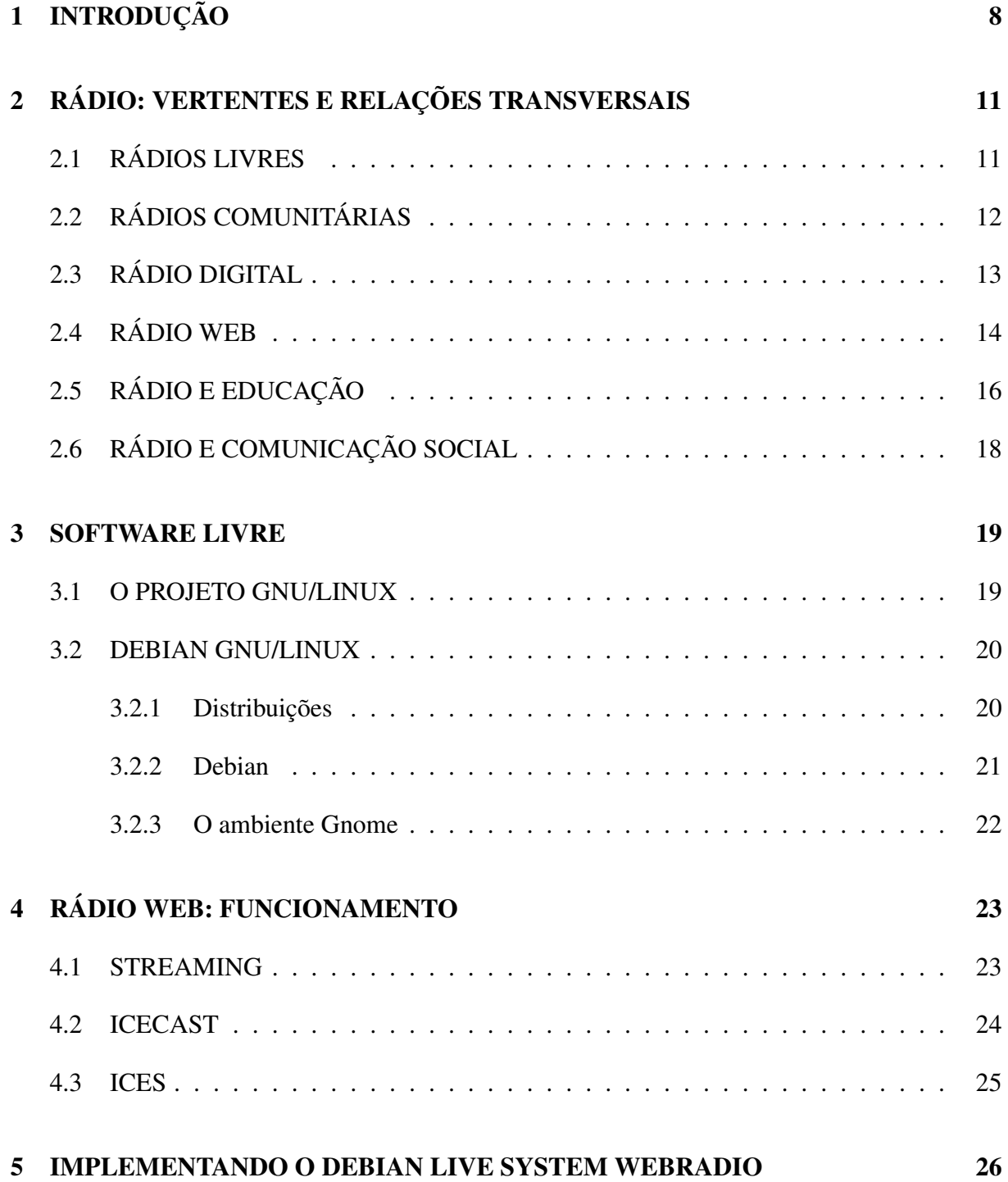

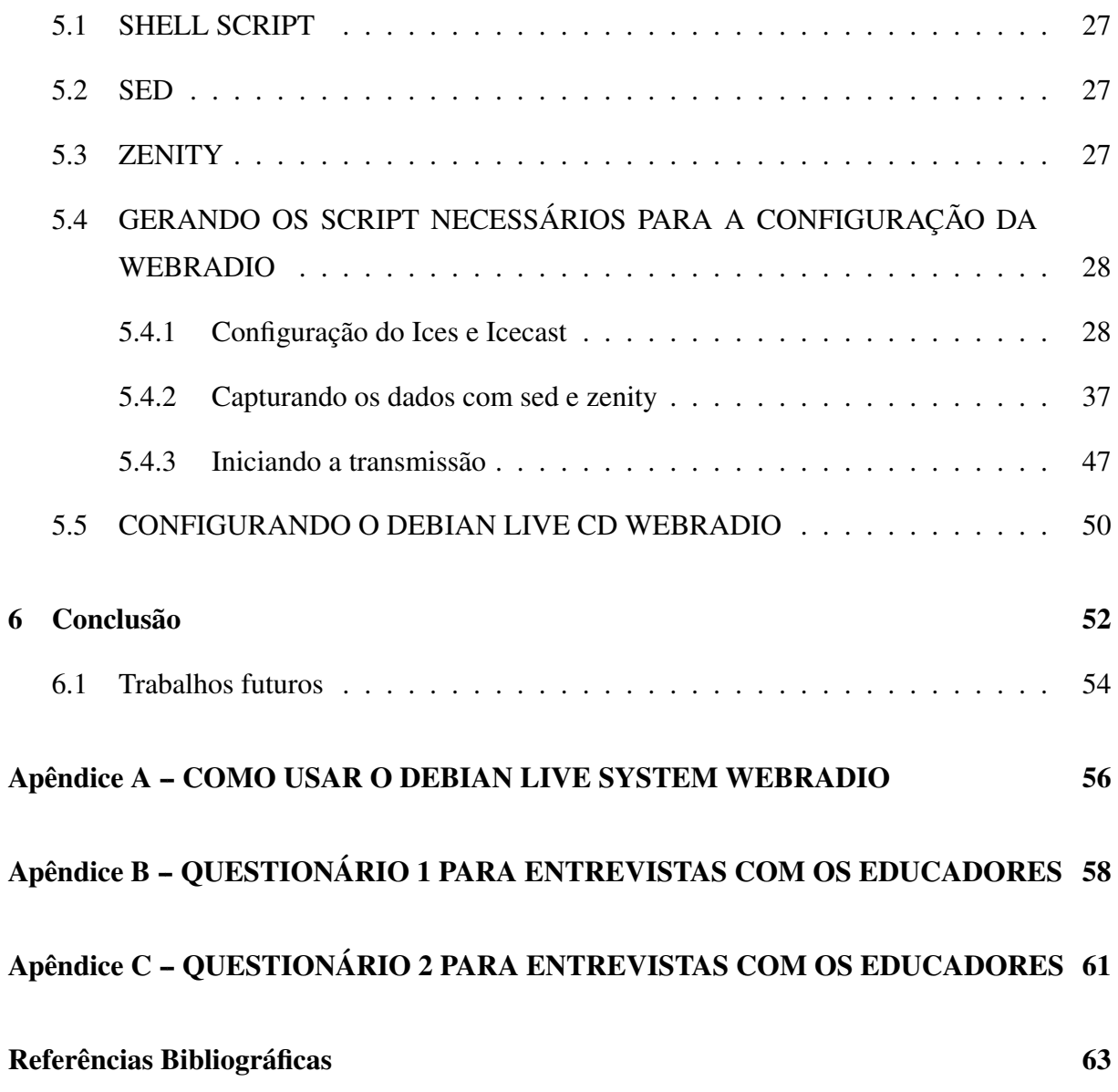

# 1 INTRODUÇÃO

O sistema de transmissão radiofônico, conhecido como rádio, sempre teve um papel importante na difusão da informação. Desde os seus primórdios, passando pelas transmissões de grandes acontecimentos, como as guerras mundiais, entretenimento, como radionovelas, fatos esportivos e jornalísticos, e também, como meio de formação educacional em programas de alfabetização, chegando até os dias de hoje na era digital, ainda mantendo esta mesma linha de propagadora de informações. As programações radiofônicas conseguem integrar programas musicais, regionais, jornalísticos e de prestação de serviços comunitários. Com todo esse leque, a rádio consegue atingir uma grande quantidade de pessoas.

No Brasil 87,8% dos domicílios possuem aparelhos de rádio (MINISTéRIO. . . , 2008). Isso quer dizer que mais de 38 milhões de famílias ainda se utilizam do rádio tradicional como um meio de informação e diversão. Percebe-se que a informática contribui bastante com o rádio, "melhorando a qualidade de som, eliminando os buracos e facilitando até a burocracia das emissoras, pois existem sistemas que emitem automaticamente relatórios de irradiação de comerciais para comprovação junto aos clientes dos verdadeiros horários de veiculação da propaganda"(SOUSA, 2002). Com o crescente uso da internet, principalmente para a navegação em buscas de notícias e novidades musicais, muitas rádios passaram também a transmitir pela internet, assim como outras iniciativas começaram a surgir somente com o intuito de transmitir pela rede mundial de computadores.

O rádio nasceu educativo e, durante muito tempo, manteve-se apenas com alguns aparatos como transmissores, mesas-de-som, microfones e, claro, o radialista. Utilizando-se desta estrutura, ela soube ter a atenção de um grande público durante décadas. Mesmo com a presença, posteriormente, dos televisores coloridos, o rádio foi aperfeiçoando-se e melhorando suas transmissões, tornando-se algo profissional, agora com a presença de redatores, jornalistas e técnicos profissionais, por trás das notícias e demais informações trazidas ao público. O Estado percebeu e utilizou-se dele para difundir as suas ações. Durante o regime militar decretou a transmissão obrigatório de programas educativos em todas as emissoras comerciais do país.

Continuando o seu caráter educativo, em 1961, foi lançado o MEB (Movimento de Educação de Base) pela CNBB (Confederação Nacional dos Bispos do Brasil) e o rádio foi utilizado para ser o meio de comunicação no programa de alfabetização de jovens e adultos do meio rural desenvolvido neste movimento. A mais consistente experiência de utilização do rádio na construção e exercício de cidadania (BLOIS, 2004). Assim é descrito o objetivo do MEB:

Contribuir para promoção integral e humana de jovens e adultos, através do desenvolvimento de programas de educação popular na perspectiva de formação das camadas populares para a cidadania, buscando trilhar os caminhos de superação da exclusão social.

Devido ao crescente monopólio dos meios de comunicação que inclui as emissoras de rádio, diversas iniciativas paralelas a este surgiram, as denominadas *rádios livres*(ver seção 2.1), que vieram a originar as *rádios comunitárias*(ver seção 2.2), baseada na livre produção colaborativa da programação e com forte rebuscamento da identidade regional e comunitária. Em contrapartida, vem sendo discutido um novo modelo de rádio, o *rádio digital* (ver seção 2.3), em substituição ao rádio analógico. Porém a proposta que está sendo momentaneamente aceita está sendo bastante criticada pelas organizações que mantém rádios comunitárias, devido ao elevado custo de migração.

Com as mudanças tecnológicas, tornou-se importante repensar o rádio, tando do ponto de vista do público ouvinte quanto do ponto de vista interno das emissoras. Os ouvintes passaram a ter maiores possibilidades de participar mais da programação, através de fóruns, enquetes, correios eletrônicos, e as emissoras, com isso, precisaram adaptar-se a esse novo cenário: informatizando-se e contratando especialistas da área. Muitas destas passaram a transmitir o seu conteúdo pela internet ou deixar disponível em *podcast*<sup>1</sup> .

Para o recebimento do conteúdo transmitido sem a necessidade de realizar *download* (por consequência, não sobrecarregar o disco rígido), surgiu a tecnologia de *streaming* (ver seção 4.1), a qual está sendo bastante útil tanto para a indústria cultural quanto para instituições de ensino e organizações sociais.

O *streaming* facilitou a existência de webradios. Para a implantanção de webradios muitos softwares foram desenvolvidos. A arquitetura, considerada a mais comum, para a transmissão de áudio pela internet, envolve um software codificador (para a codificação dos dados recebidos de microfones, line-in ou CD, e enviar para o servidor), servidor (para gerar o *streaming* para o cliente) e um software cliente (*player* ou *plugin* responsável pelo recebimento dos dados).

<sup>&</sup>lt;sup>1</sup>Tecnologia que permite o internauta escolher qual opção de áudio, imagem ou vídeo ele quer ouvir/ver no momento

Atualmente, a maioria das webradios utilizam softwares proprietários para realizar essas tarefas. Mas, ao longo da década de 90 (noventa) um movimento que se contrapõe à lógica privatista dos softwares e do conhecimento vem se fortalecendo, dando origem a uma nova opção no mundo da programação, os *softwares livres* (ver ??), apresentando, inclusive, alternativa de softwares úteis para a implantação de webradios.

Para cada elemento da arquitetura de transmissão de rádio web, há um software livre. Do ponto de vista do software codificador, há o *ices2* (ver seção 4.3), para o servidor, o *icecast2* (ver seção 4.2) e para o software cliente, há uma diversidade de players (xmms, vlc, etc). Para o sistema operacional utilizado no computador do usuário transmissor, o Debian GNU/Linux (ver seção 3.2.2) cumpre bem o objetivo de oferecer uma plataforma que proporcione robustez e segurança. Esses softwares possuem muitas caracaterísticas que os fazem importantes para qualquer transmissão ao vivo ou *on demand*.

Contudo usuários não especialistas podem ter dificuldades em sua configuração, pois é preciso o mínimo de conhecimento da linguagem de marcação XML (Extensible Markup Language). Desta forma, este projeto visa fornecer um *live system* (ver capítulo 5) com poucos aplicativos, que facilite a configuração de uma webradio com uma aplicação gráfica leve no ambiente desktop gnome<sup>2</sup>.

Do ponto de vista social, é esperado que seja bastante útil para a difusão de produções multimídia e para o uso em computadores de baixo custo. Tentando, inclusive, contribuir contra o fortalecimento dos monopólios dos meios de comunicação, sendo uma alternativa para uma mídia mais indenpendente.

Neste trabalho, o desenvolvimento do sistema para montagem de webradio utilizou-se do *shell script*, e outros dois softwares livres (ou ferramentas livres), *sed* e *zenity*, para a captura dos dados informados pelo usuário no momento da configuração. Após a criação desses scripts, armazenamo-os em locais específicos utilizando um sistema que permite a customização do Debian e a criação de *live systems*, denominado de live-helper.

<sup>2</sup>Ver seção 3.2.3

# 2 RÁDIO: VERTENTES E RELAÇÕES TRANSVERSAIS

## 2.1 RÁDIOS LIVRES

As rádios livres são rádios vinculados à luta pela democratização dos meios de comunicação. Seu surgimento se deu na década de 70 devido à grande concentração dos meios de comunicação de massa nas mãos de poucas pessoas, famílias ou grupos. Elas surgiram buscando independência política, ideológica e econômica. As rádios livres deram origem às rádios comunitárias.

A primeira rádio livre que se tem conhecimento foi a Paranóica, de Vitória (ES), inaugurada em outubro de 1970 por um adolescente de 16 anos, Eduardo Luiz Ferreira Silva, amante da Eletrônica. A emissora tocava músicas e fazia críticas a figuras da cidade, mas foi logo desativada. Eduardo e seu irmão de 15 anos, que ajudava nas transmissões, chegaram a ser presos sob acusação de subversão no auge da repressão militar (DETONI, 2004).

Uma das maiores características das rádios livres é o envolvimento de voluntários na construção da programação e na discussão do papel da emissora. Há um grande processo de produção colaborativa. Cada agente envolvido na associação que mantém a rádio (livre) pode participar ativamente da produção radiofônica. Isso é possível através da participação em assembléias. As rádios livres são consideradas rádios piratas por não possuírem uma concessão do Estado para funcionar e nem uma licença para operar numa frequência concedida pela Agência Nacional de Telecomunicações (ANATEL) .

Este tipo de rádio possibilita a implementação de uma outra lógica na programação, edição, produção e difusão da realidade no qual ela está inserida. Sai a lógica do capital, e entra a lógica da busca da identidade regional.

## 2.2 RÁDIOS COMUNITÁRIAS

Rádios comunitárias são rádios estabelecidas em um determinado local, com raio de alcance definido por lei federal, e deve ser restrita à comunidade de um bairro, povoado ou de uma pequena cidade, e em frequência modulada (FM). Essa mesma lei permite que somente haja um canal de rádio comunitária por localidade, o qual deve ser mantido por fundações ou associações registradas e dirigidas por moradores da mesma área. Essas normas foram criadas pela Lei 9.612 de 1998 e regulamentada pelo Decreto 2.615 do mesmo ano. O conjunto das rádio comunitárias é representado pela Associação Brasileira de Rádios Comunitárias (ABRAÇO) .

As rádios comunitárias desenvolvem um papel muito importante onde elas atuam. Apesar de muitas não serem consideradas verdadeiramente comunitárias, por não possuírem, por exemplo, gestão participativa, esse tipo de rádio vem mudando o panorama da comunicação no país. Neste ambiente de comunicação e difusão de informações, músicas e notícias locais, eles conseguem manter um linguagem local. Pertencimento é um dos sentimentos mais importantes causados pela rádio comunitária numa localidade ou bairro.

Podemos observar no estatuto da Associação Beneficente e Cultural Comunitária de Baixa Grande - Bahia, que tem por finalidade a execução de serviço de radiodifusão comunitária, os seguintes princípios:

- Dar oportunidade à difusão de idéias, elementos de cultura, tradições e hábitos sociais da comunidade
- Oferecer mecanismos à formação e integração da comunidade, estimulando o lazer, a cultura e o convívio social
- Prestar serviços de utilidade pública, integrando-se aos serviços de defesa civil, sempre que necessário
- Contribuir para o aperfeiçoamento profissional nas áreas de atuação dos jornalistas e radialistas, de conformidade com a legislação profissional vigente
- Permitir a capacitação dos cidadãos no exercício do direito de expressão da forma mais acessível possível

As rádios comunitárias buscam ter programações educativas, culturais, artísticas e informativas para que sua região de alcance venha a desenvolver-se com vistas a uma melhoria nas questões básicas: Educação, Saúde, Saneamento Básico, etc. Elas possibilitam a integração

da comunidade, pois segundo o site do Ministério das Comunicações<sup>1</sup>, a programação deve respeitar sempre os valores éticos da pessoa e da família, prestar serviços de utilidade pública e contribuir para o aperfeiçoamento profissional nas áreas de atuação dos jornalistas e radialistas. Além disso, devem promover atividades artísticas e lúdicas, sem discriminação de raça, religião, sexo e convicções político-ideológico-partidárias.

Ela abre espaço para a pluralidade de opiniões em que a comunidade tem o direito de se expressar sobre qualquer assunto. Esta mesma comunidade pode contribuir, sugerir e propor programas e idéias para a rádio. Estas contribuições podem vir através do Conselho Comunitário da rádio, o qual é composto por representantes de entidades da comunidade. Há, enfim, uma contribuição essencial das rádios comunitárias para a ampliação da cidadania e desenvolvimento local.

## 2.3 RÁDIO DIGITAL

As rádios digitais surgem como a mais promissora de todas. E que possivelmente será o padrão dominante no Brasil a partir dos próximos dez anos, quando os receptores digitais começarem a chegar nas casas dos brasileiros. As rádios tradicionais são analógicas, e com a digitalização dos sinais transmitidos, muitas possibilidades são cogitadas: rádio com qualidade de CD (Compact Disc), informações numa tela de cristal líquido, desaparecimento de interferências nas frequências AM e FM.

Uma única emissora poderá operar transmissões terrestres para a cobertura nacional ou local, transmissores por satélites para cobertura de grandes zonas, transmissores por cabo para zonas pequenas, além de transmitir dados e serviços especializados (BIANCO, 2004).

Quanto à parte técnica, existem três formatos em discussão: o europeu Eureka 147 DAB (Digital Audio Broadcasting), o norte-americano IBOC (In-Band On-Channel) e o japonês ISDB-Tn (Services Digital Broadcasting - Terrestrial Narrowband).

Um dos pontos positivos do Eureka 147 DAB é a possibilidade de deslocamento (recepção móvel) sem interferências e sem perda de qualidade, principalmente através de túneis, viadutos ou ruas onde há edifícios altos. O IBOC permite o sinal analógico junto ao digital na mesma banda de frequência. Isso facilita a transição analógico-digital até a substituição total pelo digital. O formato ISDB-Tn é considerado bastante flexível porque é "possível transmitir simultâneamente para receptores móveis e portáteis que usam um sinal de rádio, enquanto se transmite um sinal de HDTV (High Definition Television)"(BIANCO, 2004). Contudo, todos

<sup>1</sup>http://www.mc.gov.br/radiodifusao/perguntas-frequentes/radio-comunitaria

os formatos têm como vantagem a convergência de mídias, possibilitando o recebimento de imagens e textos.

Atualmente, vêm ocorrendo seguidos testes com o padrão norte-americano IBOC. Desde 2005, algumas rádios com muitos recursos financeiros já começaram estes testes e outras já solicitaram da ANATEL autorização para começarem. Muitas problemas estão sendo encontrados, assim como, muitas críticas das rádios de pequeno porte estão surgindo. Eles prevêem um gasto muito alto caso tenham que realmente trocar os seus equipamentos para a transmissão digital seguindo este padrão.

## 2.4 RÁDIO WEB

Rádio web, ou webradio, são rádios que realizam a sua transmissão pela internet. Há rádios na internet que transmitem programas das estações regulares de AM e FM e as que transmitem exclusivamente pela rede. As primeiras rádios tradicionais começaram a migrar para a rede a partir da segunda metade da década de 90.

Acredita-se que a primeira experiência de rádio criada exclusivamente para a rede tenha sido empreendida por integrantes do movimento Mangue Beat. O programa, intitulado Manguetronic, estreou em abril de 1996 com a proposta de incorporar elementos da internet (como a hipertextualidade) à programação radiofônica (SOUZA, 2004).

A estudiosa Lígia Maria Trigo-de-Souza (2004), em sua pesquisa sobre rádios na internet<sup>2</sup>, caracterizou as emissoras na internet em off-line, on-line e NetRadios. As emissoras off-line são aquelas que apenas disponibilizam informações textuais do seu trabalho numa home page. As emissoras on-line, são as AM-FM na rede. Elas disponibilizam o seu áudio radiofônico. As emissoras NetRadios não existem fora da rede (como por exemplo, a Rádio FACED web, da Faculdade de Educação da Universidade Federal da Bahia), são consideradas emissoras on-line virtuais.

O desenvolvimento tecnológico junto à popularização crescente da internet permitiram cada vez mais a existência de diversas webradios espalhadas pelo país, das quais muitas especializadas em determinados temas: Educação, programas infantis, programações com discussão de gênero e raça, etc. Contudo, muitas desta utilizam softwares proprietários para a transmissão/ recepção. Segunda esta mesma pesquisa acima, apenas 1,4% das emissoras brasileiras usavam um software diferente do RealAudio, MediaPlayer e o Winamp.

<sup>2</sup>Pesquisada realizada entre outubro de 2001 a fevereiro de 2003

A inovação tecnológica permitiu o surgimento do streaming (ver capítulo 4.1), tecnologia que permite o recebimento de sons e imagens sem a necessidade de efetuar downloads. Com essa possibilidade, o "ato de ouvir uma rádio via internet não vai entupir seu HD"(AVILA, 2008). A Usina do Som, com programação musical diversificada, considerou-se a primeira a ter transmitido, no Brasil, usando esta tecnologia, no ano de 2000. O uso cada vez maior da rede em banda larga, substituindo as linhas telefônicas, é outra característica importante do porquê dessa crescente criação de webradios.

É visto que a rádio pela internet tem um caminho muito longo e grandioso a percorrer. Apesar de possuir um alcance global, ela tem uma traço de identidade regional que faz com que pessoas, de determinada região que emigraram, busquem nestas emissoras, via internet, o vínculo com a sua cidade e sua cultura.

Portanto, entre as características das webradios podemos destacar:

- Alcance mundial
- Facilidade de implantação
- Ausência de regulamentação ainda
- Possibilidade de maior interação entre transmissor e receptor
- Segmentação da programação
- Maior facilidade de manutenção
- Dispensa armazenamento em disco rígido pelo usuário

Por fim, assim descreve Lígia Maria Trigo-de-Souza, ao falar da convergência entre rádio e internet:

Podemos entender o sucesso do casamento entre rádio e internet como resultado da somatória de uma variedade de fatores, como o desenvolvimento tecnológico; a possibilidade de ampliação das audiências com a agregação de públicos segmentados em áreas geográficas diversas; o regionalismo, característica do rádio em comparação com o globalismo da internet; a democratização do acesso ao "fazer rádio"; a interatividade como elo entre os dois meios; e a possibilidade de captação sem interromper a execução de atividades paralelas, inclusive o prosseguimento do processo navegacional, bem como a possibilidade de programação da audição a partir da conveniência do ouvinte (TRIGO-DE-SOUZA, 2004, p.303).

Além disso, podemos acrescentar na facilidade com que instituições de ensino, outras entidades ou indivíduos podem se apropriar das tecnologia de transmissão utilizando softwares livres (ver capítulo 3.1) a fim de difundir suas próprias expressões de pensamento, visões de mundo e realidade local sem restrições de grandes proprietários de meios de comunicação de massa.

## 2.5 RÁDIO E EDUCAÇÃO

O advento da radiodifusão no Brasil foi marcado pela exclusividade dos programas educativos, como por exemplo, a criação das rádios escolas. Segundo Marlene Blois (2004), além de aulas sobre diversas disciplinas, "[...] poesia e música faziam parte de sua programação". Nesse seu artigo, ela afirma que houve momentos distintos do seu uso com fins educativos e que foram seis as fases do rádio com relação à educação, baseadas em pontos importantes: o real objetivo de atuação do rádio naquele momento, a ampliação do seu alcance, os avanços tecnológicos e as realidade culturais existentes.

Estas fases trouxeram importantes contribuições do rádio como um meio significativo para finalidades educativas, culminando com o atual cenário de convergência digital e uso intenso das Tecnologia da Informação e da Comunicação (TIC) . Um dos problemas encontrados durante muito tempo foi a falta de aparelhos receptores por grande parte da população, ou seja, poucos podiam adquiri-los. Mas, as iniciativas criadas $3$  para o rádio voltadas para a formação cidadã, para o surgimento de uma consciência política, para uma educação no campo que priorizasse a integração da comunidade, foram extremamente fundamentais para a valorização da futura popularização do rádio, enquanto veículo executor das propostas educacionais inovadoras.

Eram visíveis os resultados positivos de cada ação individual voltada para o rádio brasileiro, como as ações de Roquette-Pinto, um dos pioneiros no uso desta tecnologia, que lutou para o rádio ser livre. E a formação de cadeias radiofônicas impulsionou as ações do rádio para levar ao povo de diferentes regiões programações diversificadas, mas, sobretudo, com finalidades educativas e culturais. Tanto que, em 1933, foi formada uma rede educativa com 16 emissoras transmissoras e receptoras. Essa união de emissoras veio a se consolidar quarenta anos mais tarde, com a integração delas em um sistema.

Observando essa possibilidade de grande alcance comunicacional, foi que o poder público passou a ver e ter o rádio como meio de levar educação para o povo, por meio do SER (Serviço

<sup>3</sup>Como cursos de Radiofonia Escolar para a formação de professores, em 1941, e o programa do Movimento de Educação de Base (MEB) voltada para a educação no campo, em 1961.

de Radiodifusão Educativo). Aliás, foi através da intervenção do Estado com decreto-lei do regime militar que estabeleceu a transmissão obrigatória de programas educativos em todas as emissoras comerciais de radiodifusão. Mas, as ações paralelas também foram cruciais para a difusão destes tipos de conteúdos, como por exemplo, a participação de organizações sociais ligadas à Igreja Católica.

A entrada da Igreja Católica foi importante para uma maior democratização deste veículo, pois possibilitou a interiorização do rádio objetivando ações educacionais e sociais para o homem do campo. Além do que, houve uma extensão da ação do eixo Rio-São Paulo, o que gerou "novos impulsos para mudanças". Ela (a Igreja Católica) criou o programa Movimento de Educação de Base (MEB) para a alfabetização de jovens e adultos. "O MEB é a maior expressão dessa utilização do rádio com relação à reunião comunitária de conscientização, fortemente políticas"(BLOIS, 2004).

Atualmente há ainda diversas ações que valorizam o papel da Educação através do rádio. A produção radiofônica, por exemplo, do Ministério da Educação<sup>4</sup>, e a atitude em disponibilizálos na internet para o professor traz um valor consideravelmente importante. Esperamos que essas ações influenciem outros órgãos, como instituições de ensino (públicos e privados), para que também possam fazer o mesmo.

Durante os anos de 2006 a 2007, foi desenvolvido, na Faculdade de Educação da Universidade Federal da Bahia (FACED/UFBA) como parte do projeto *Educação, Mídias e Software Livre*, um trabalho denominado *Rádio web e Tv Digital como fomentadores de educação no âmbito do Software Livre*, de Fabricio Santana, sob orientação do Prof<sup>o</sup> Nelson Pretto, em que a relação do rádio com a educação era assim definido:

O uso da rádio na educação cria um canal de comunicação, divulgação e produção cultural, que ao valorizar a ludicidade promove o 'brincar', o 'criar', o 'desafiar' alicerçados sobre uma visão crítica desenvolvida a partir da liberdade e criatividade estimulados por esse instrumento de leitura do mundo.

É preciso utilizar as novas mídias para expressar e desenvolver opiniões distintas (PAPERT, 2008). E o uso do rádio, sem dúvidas, cumpre esse papel.

<sup>4</sup>Ver em http://portaldoprofessor.mec.gov.br/

## 2.6 RÁDIO E COMUNICAÇÃO SOCIAL

Entende-se por Comunicação Social como "o estudo das causas, funcionamento e consequências da relação entre a sociedade e os meios de comunicação de massa - rádio, revista, jornal, televisão, teatro, cinema, propaganda, internet"<sup>5</sup>. A Comunicação Social desenvolve um papel importante na sociedade contemporânea. Num cenário em que muitos procuram expressar suas idéias e pensamentos, o formato e técnicas de transmissão da informação e a relação com os ouvintes ganham atenção prioritária das emissoras e produtores radiofônicos.

Os meios de comunicação de massa possuem características intrínsecas em todo o mundo: poucos donos e grande poder de influência. O rádio em convergência com a internet (ambos como meios de comunicação de massa), originando a webradio, é um instrumento que poderá dar um outra característica a essas mídias. Mais democracia é esperado, pelo fato da internet ser um mundo sem regulamentação específicas ainda<sup>6</sup>. Acrescenta-se a isso, o fato das tecnologias para a configuração e manutenção de rádios na internet estarem mais próximas do cidadão, sem custo financeiro e sem direitos autorais restritos<sup>7</sup>. Há de se informar, ainda, a grande possibilidade das produções sonoras serem feitas por produtores independentes.

A intensa criação de veículos de comunicação independentes, como webradios, fortalece a participação da sociedade nos meios de comunicação de massa, inclusive levando todos a repensarem numa lógica diferenciada de comunicar-se e produzir informação: mais agentes sociais influindo, mais informações pluralizadas e menos tendenciosas.

<sup>5</sup>Ver em http://www.ort.org.br/comunicacao-social/o-que-c

<sup>6</sup>Apesar das diversas tentativas já em tramitação no Congresso Nacional de regularizar o uso da internet

 $7$ Como será visto nos capítulos posteriores, a configuração de webradio utilizada neste projeto está licenciada sob a GNU GPL.

## 3 SOFTWARE LIVRE

Softwares livres são programas de computadores fundamentados em quatro liberdades, defendidas pela FSF - Free Software Foundation :

- A liberdade de executar o programa, para qualquer propósito
- A liberdade de estudar como o programa funciona, e adaptá-lo para as suas necessidades. Acesso a código fonte é um pré-requisito para esta liberdade
- A liberdade de redistribuir cópias de modo que você possa beneficiar o próximo
- A liberdade de aperfeiçoar o programa, e liberar os seus aperfeiçoamentos, de modo que toda a comunidade se beneficie. Acesso ao código fonte é um pré-requisito para esta liberdade

Um programa será livre se todos os seus usuários tiverem essas quatro liberdades. Se o desenvolvedor puder revogar a licença, o software não é considerado livre. Um questão a ser estabelecida diz respeito à questão de preço. Um software livre não é o mesmo que software gratuito. "O fato de se cobrar ou não pela distribuição ou pela licença de uso do software não implica diretamente ser o software livre ou não" (PSL-BA, 2005). Na redistribuição dos softwares livres, é preciso repassar os códigos fontes e os arquivos binários gerados de sua compilação.

### 3.1 O PROJETO GNU/LINUX

O projeto GNU<sup>1</sup> foi fundado pelo finlandês Richard Stallman, um programador do Massachusetts Institute of Technology (MIT) , Estados Unidos, visando criar uma plataforma livre completa (sistema operacional mais diversos outros aplicativos) que seguisse alguns direitos, mais tarde conhecida como as quatro liberdades do software livre.

<sup>1</sup>http://www.gnu.org

O projeto GNU idealizou um licença pública para os softwares livres, denominada de GNU General Public Licence (GNU GPL) . Ele utiliza o kernel Linux criado pelo finlandês Linus Torvalds, formando assim o sistema operacional GNU/Linux.

O Linux (mistura do primeiro nome do criador "Linus", mais "Unix", sistema que serviu de base para a implementação de outros sistemas operacionais) começou a ser desenvolvido no início da década de 90 (noventa) em uma universidade da Finlândia. O Linux é considerado como o kernel do sistema, sendo que em conjunto com os outros aplicativos (como editores de textos, planilhas, etc) forma o sistema operacional. Estes outros aplicativos foram desenvolvidos como parte do projeto GNU e, por isso, que surgiu o GNU/Linux.

Para rodar o Linux é preciso, no mínimo, de um computador 386 SX com 2 MB de memória e 40 MB disponíveis no disco rígido para uma instalação básica e funcional (SILVA, 2003). Ele possui diversas características importantes que o faz ter um rápido crescimento: além de ser livre e desenvolvido colaborativamente, convive sem conflitos com outras plataformas (como o DOS, Windows, OS/2) no mesmo computador, suporte a nomes extensos de arquivos e diretórios e a mais de 60 terminais virtuais (console), fácil atualização de seus pacotes, utiliza permissões de acesso a arquivos, diretórios e programas em execução na memória RAM.

É percebível o grande avanço do uso dos sistemas livres tanto em máquinas servidoras como de usuários comuns devido principalmente ao seu bom desempenho, performance, e segurança, características possíveis devido o seu código ser aberto, possibilitando a contribuição de milhares de pessoas ao redor do mundo.

### 3.2 DEBIAN GNU/LINUX

### 3.2.1 DISTRIBUIÇÕES

Distribuições GNU/Linux são sistemas operacionais customizados objetivando determinadas necessidades. Essas necessidades podem ser específicas, focando o uso do sistema para um fim específico (uso domésticos, servidores, jogos, ambiente educacional, etc) ou voltada para uma questão mais abrangente com muitas opções diversificadas de aplicativos e funções. Cada distribuição tem sua característica própria.

Existem diversas distribuições GNU/Linux, como o Debian, Ubuntu, Kurumin, Berimbau, Slackware, Red Hat. Cabe a cada usuário fazer a sua opção com base naquilo que satisfaça melhor os seus desejos. Nos ateremos a descrever melhor o Debian, pois é com esta distribuição que este trabalho está sendo desenvolvido.

#### 3.2.2 DEBIAN

Debian <sup>2</sup> é uma distribuição GNU/Linux bastante poderosa. Essa palavra vem do nome do seu criador, Ian Murdock, e de sua esposa, Debra (Debra + Ian).

Essa distribuição é conhecida pela sua grande estabilidade conseguida por um rigoroso esquema de testes, bem como por estar profundamente ligada à filosofia GNU. Isso ocorre devido ao trabalho de aproximadamente mil desenvolvedores (PSL-BA, 2005). Possibilitando atingir um alto grau de confiabilidade. Tem também suporte a língua portuguesa e a muitas arquiteturas diferentes. É a única distribuição que não é mantida por uma empresa comercial.

A instalação pode ser feita sob diversas formas, por exemplo, utilizando tanto disquetes e CD-ROM quanto via FTP<sup>3</sup> ou NFS<sup>4</sup> ou através da combinação de vários destes em cada etapa de instalação. Suas atualizações são constantes e não é necessário adquirir um novo CD para este fim. Devido ao sistema de gerenciamento de pacotes (dpkg - Debian Package) a sua instalação e atualização torna-se fácil. Os programas são distribuídos em pacotes e divididos em diretórios específicos. São mais de 8500 (oito mil e quinhentos) pacotes disponíveis.

No Debian as falhas podem ser relatadas através do sistema de tratamento de falhas. "Assim que uma falha é descoberta, é enviado um alerta (DSA - Debian Security Alert) e disponibilizada uma atualização para correção das diversas versões do Debian. Isso é geralmente feito em menos de 48 horas desde a descoberta da falha até a divulgação da correção" (SILVA, 2003).

Com este sistema de tratamento, observamos, de fato, a confiabilidade que podemos ter nesta distribuição. Navegando pela internet, podemos também perceber a grande quantidade de lista de discussão voltadas para a solução de problemas do Debian. O suporte ao usuário também se dá por esta forma.

Sendo assim, a distribuição Debian GNU/Linux consegue satisfazer as necessidades específicas deste projeto de webradio: robustez, alta performance e velocidade de atualização dos pacotes, são fundamentais para que tenhamos um sistema sólido e eficaz.

<sup>2</sup>http://www.debian.org

<sup>&</sup>lt;sup>3</sup>File Transfer Protocol é um protocolo de internet usado para transferir dados de um computador para o outro <sup>4</sup>Network File System é um protocolo de sistemas de arquivos virtual que permite o acesso a arquivos remotos como se estes arquivos estive armazenados localmente

#### 3.2.3 O AMBIENTE GNOME

O Gnome <sup>5</sup> é o gerenciador de janelas oficial do projeto GNU. Ele fornece um ambiente amigável desktop e um conjunto de aplicativos livres para os usuários. Novas versões são lançadas a cada 6 meses, isso é possível graças a mais de 300 colaboradores em mais de 60 países, num total de mais de 2 milhões de linhas de códigos em mais de 600 softwares (WENDELL, 2008).

O Gnome usa a biblioteca livre GTK<sup>6</sup> para escrever as aplicações de seu ambiente. Ele é um projeto aberto a colaboração em diversas áreas: tradução para o português, programação do ambiente propriamente dito, na parte gráfica, no relato de falhas, administração de servidores, e divulgação.

Os principais componentes do Gnome são o Ambiente (área de trabalho), os Painéis (duas barras na tela, uma na parte inferior e outra na superior), as Janelas (onde a maioria das aplicações são executadas), os Espaços de trabalhos (áreas em que podemos dividir nosso trabalho, cada espaço de trabalho pode conter várias janelas), os Gerenciador de Arquivos (fornece acesso aos arquivos, pastas e aplicações) e o Centro de Controle (onde você pode personalizar o seu computador). Na distribuição completa do gnome podemos encontrar uma suíte para escritório: programas para desenho vetorial e de imagem, planilha numérica, editor de texto, entre outros. É neste ambiente que este projeto de webradio foi desenvolvido.

Na página oficial do Gnome Brasil<sup>7</sup> há mais informações a cerca das características e funcionalidades desse ambiente desktop.

<sup>5</sup>Gnome é um acrônimo para GNU Network Object Model Environment. Sítio: http://www.gnome.org <sup>6</sup>Toolkit multi-plataforma para a criação de aplicações gráficas.

<sup>7</sup>http://br.gnome.org/

# 4 RÁDIO WEB: FUNCIONAMENTO

Para o funcionamento de uma webradio é necessário a instalação de alguns softwares e pacotes adicionais, como bibliotecas. Antes desta instalação, o usuário deve verificar se ele possui alguns destes pacotes já disponíveis.

Existem diversas formas de montagem de uma webradio, assim como, muitos softwares que podem realizar este trabalho, tanto softwares proprietários quanto os livres. Mostraremos aqui a utilização de softwares livres, ices (versão 2.0.0) e icecast (versão 2.3.2), devido a algumas de suas características que serão mostradas logo abaixo. Antes será discutida uma tecnologia recente que permite a fácil transmissão de dados pela rede, conhecida como *streaming*.

### 4.1 STREAMING

O streaming é uma tecnologia de transmissão de informações multimídia através de pacotes pela rede de computadores e que permite a recepção dos dados transmitidos sem a necessidade de download. Ela surge a partir da metade da década de 90 (noventa) e vem sendo bastante utilizada por grandes portais corporativos, que disponibilizam áudio e vídeo na internet, e pela grande indústria da mídia.

Com a utilização desta tecnologia, o usuário ouvinte de uma webradio não precisa realizar o download do conteúdo a ser ouvido. Ou seja, ele evita o armazenamento em disco dos dados recebidos. O conteúdo transmitido é dividido em pacotes, os quais após gerados pelo streaming, são armazenados numa área temporária da memória do computador, chamada de *buffer*, para posteriormente ser acessada pelo usuário.

Antes do conteúdo ser ouvido e/ou visto (no caso da transmissão de vídeo) há um tempo de espera (momento em que os dados estão sendo armazenados no *buffer*), conhecido como *delay*. Isso é importante, pois caso haja uma pequena interrupção ou interferência na recepção dos dados, ainda existe conteúdo armazenado na área de *buffer* para ser ouvido ou visto.

O streaming pode ser realizado de forma *live streaming* ou *on demand*. A forma *live streaming* é o mesmo que *ao vivo*, ou transmissão síncrona, e a recepção do sinal acontece quase que em tempo real. Nessa forma o ouvinte escuta o que está sendo executado pela emissora de rádio. *On demand*, ou *sob demanda*, é a transmissão assíncrona de arquivos já pré-gravados no computador para os usuários-ouvintes. Esses arquivos ficam disponíveis para o acesso e muitas vezes o usuário opta quando e qual arquivo escolher.

Uma webradio para funcionar utilizando esta tecnologia necessita de três componentes: o software cliente, servidor e um codificador. O cliente é o player ou um *plugin* necessário para a recepção dos dados. O servidor é o responsável pela geração do *streaming* e o codificador é o software que converte os arquivos para um formato aceito pelos programas de *streaming*. No caso deste projeto, o servidor é o icecast2 e o codificador é o ices2.

### 4.2 ICECAST

O Icecast é um programa servidor que pode ser usado para a criação de estação de rádio na internet e que transmite pela rede TCP/IP.  $^1$ . Está sob a licença GNU GPL. É ele quem transmite o *streaming* para os usuários-ouvintes (que utilizam o software cliente).

O icecast permite que haja várias webradios vinculadas a ela, e é possível visualizar todas essas rádios através de um navegador web. O servidor Icecast recebe as informações multimídia codificadas enviadas por um programa fonte e gera o *streaming* para o internauta em formatos OGG Vorbis ou MP3. Essas "várias webradios criadas"são identificadas no icecast através de *mountpoints*, ou seja, pontos de montagens. Os pontos de montagens são gerados pela origem. O ouvinte pode se conectar a somente um ponto de montagem por vez.

Utilizamos neste projeto o Icecast2 (versão 2.3.2). Ele é compatível com outros programas fontes, como o Darkice e o Ices (ver 4.3). Seu arquivo de configuração é escrito no formato XML<sup>2</sup>. Este arquivo contém variáveis como o nome ou endereço IP de onde está o icecast que será utilizado, assim como, o usuário e senha de acesso a ele por um programa fonte, variáveis, estas, definidas pelo administrador do sistema. As plataformas Unix suportadas pelo icecast são o Linux, FreeBSD, OpenBSD e Solaris.

<sup>1</sup>O Transmission Control Protocol (TCP) verifica se os dados foram enviados de forma correta, na sequência correta e sem erros, pela rede. Atua na camada de transporte. O Internet Protocol (IP) é usado na rede para o encaminhamento dos dados, os quais são divididos em pacotes.

 $2$ XML: eXtensible Markup Language, é uma linguagem de marcação para necessidades especiais

### 4.3 ICES

O Ices é o programa que envia os arquivos de áudio para o servidor de *streaming*, ou seja, é o programa fonte que gera o streaming para o servidor Icecast2.

Ele pode ler arquivos em formato Ogg Vorbis (formato livre) ou MP3 (formato proprietários) do disco rígido (criando-se uma playlist), mas também pode codificar diretamente da placa de som, em tempo real, ou seja, pode realizar transmissões ao vivo. O ices lê os dados de áudio de uma entrada e os envia para o servidor icecast. Há, antes desse envio, um tipo de tratamento dos dados para adequá-los aos diferentes requisitos: como qual será a quantidade de volumes de dados transferidos a cada segundo em um fluxo de áudio, a quantidade de amostras do som em uma certa medida de de tempo, a largura de banda disponível. O ices somente "roda"em plataformas Unix (Linux, FreeBSD, OpenBSD e Solaris).

O Ices possue diversas características importantes que devem ser consideradas para uma comparação com outros softwares que fazem o papel de codificador:

- Viabiliza a utilização de computadores de baixo custo;
- Simplifica o processo de instalação (apt-get);
- Permite a execução de uma web rádio em um computador utilizado simultaneamente para tarefas básicas de escritório;
- Compatível com codec de áudio livre de patente Ogg Vorbis;
- Execução simultânea de várias rádios web em um mesmo computador;
- Opera com ou sem interface gráfica independente do ambiente desktop escolhido;
- Torna desnecessária a utilização de um tocador de mídia (xmms, etc) na máquina de transmissão da rádio;

Geralmente, ele é instalado numa máquina diferente de onde está o servidor por motivos de segurança, mas não quer dizer que seja impossível ambos na mesma máquina. O seu arquivo de configuração está em formato XML também. Neste arquivo de configuração o usuário escolhe qual entrada de áudio ele irá utilizar: playlist ou *live* (microfone, line-in ou CD). Ainda, no arquivo de configuração, o usuário pode informar o nome, gênero, descrição, localização do servidor, ponto de montagem e outras variáveis importantes para o adequado funcionamento da webradio.

## 5 IMPLEMENTANDO O DEBIAN LIVE SYSTEM WEBRADIO

Para a implementação deste projeto de webradio utilizando a plataforma Debian GNU/Linux, foram necessários alguns passos e estudos a cerca de determinadas ferramentas nativas  $1$ do debian.

Foi desenvolvido um *live system*. O *live system* é um sistema operacional que pode iniciar sem a instalação em um HD (hard disk, em português, disco rígido). O *live system* não altera o sistema operacional ou arquivos já instalados no disco rígido ao menos que seja instruído para fazê-lo (THE DEBIAN LIVE PROJECT, 2008). Como o projeto foi desenvolvido na distribuição Debian, podemos chamá-lo de Debian Live System.

Neste sistema *live* foi implementada um aplicação gráfica para a configuração do ices2 por parte do usuário, no intuito de facilitar, pois o ices2 tem um arquivo no formato XML com diversos parâmetros, que muitas vezes confundem o usuário considerado leigo.

O objetivo final deste *live system* é a sua plena utilização em projetos multimídia de inclusão digital e em instituições de ensino, simplificamos o processo de montagem de uma webradio, pensando, sobretudo, na sua apropriação por educadores e comunicadores em geral. Ou seja, o usuário ao instalar não precisará entender de XML.

Os pacotes necessários para a instalação do icecast2 e ices2 já estão no repositório utilizado na configuração deste *Debian Live System*.

Por trás de todo este sistema customizado $^2$  para webradio está, como dito anteriormente, o ices2. Para a customização foram desenvolvidos alguns scripts com o *shell script*, e duas ferramentas livres, o *sed* e o *zenity*.

Já para a constante implementação do *live system* foi necessária a instalação de uma ferramenta que permite a customização de sistemas *Debian Live*, denominada de *live-helper*.

<sup>&</sup>lt;sup>1</sup>Ferramentas nativas são programas que acompanham o pacote oficial de determinado projeto, neste caso, o Debian

<sup>&</sup>lt;sup>2</sup>São sistemas personalizados para atender a necessidades específicas de uma determinada categoria de usuários.

### 5.1 SHELL SCRIPT

Script é uma coleção de comandos (ou ações) programadas por um usuário com determinado objetivo, e que serão executadas após ser chamado por uma aplicação exterior a ele. O *shell script* é uma linguagem de scripts, o qual possue um conjunto de comandos que são executados por interpretadores de comando, como por exemplo, o bash<sup>3</sup>.

Você poderá criar scripts para automatizar as tarefas diárias de um servidor, para efetuar backup automático regularmente, procurar textos, criar formatações, e muito mais (CISNEI-ROS, 2003). Com o shell script foi possível criamos scripts que automatizasse o processo de configuração dos arquivos de configuração do icecast2 e do ices2. Nos scripts utilizamos duas outras ferramentas vistas abaixo que de forma combinadas possibilitaram a conclusão do objetivo final.

### 5.2 SED

O Sed é uma ferramenta livre usada para a edição de arquivos. Com ele podemos filtrar, transformar e alterar textos básicos. Ele encontra e substitui expressões em arquivos.

O Sed utiliza diversas opções e parâmetros para o programador manipular algum arquivo. Como por exemplo, transformar letras maiúsculas em minúsculas, inserir um conjunto de caracteres no meio de determinadas palavras, ler um arquivo e imprimir as suas primeiras linhas, entre outras funções.

Neste projeto o Sed foi utilizado para inserir nos arquivos de configuração, de acordo aos parâmetros exibidos, as opções definidas e digitadas pelo usuário, como o nome, gênero e descrição da rádio, por exemplo.

### 5.3 ZENITY

O Zenity é uma ferramenta livre que possibilitou a existência de uma mini-aplicação gráfica, a qual fosse responsável pela captura dos dados informados pelo usuário. É um programa de caixas de diálogo do ambiente gráfico Gnome. Percebe-se que ele é leve, o que não dificulta o uso deste *live system* por computadores de baixo custo.

Com o Zenity podemos apresentar informações ao usuário assim como obter deles respostas

 $3$ Bourne-Again Shell (Bash) é um interpretador de comandos, que faz a ponte entre o sistema operacional e o usuário

a perguntas feitas pelo script, gerado pelo programador, com o intuito de termos a entrada necessária para inserir nos arquivos.

## 5.4 GERANDO OS SCRIPT NECESSÁRIOS PARA A CON-FIGURAÇÃO DA WEBRADIO

Antes de mostrar os script, é preciso conhecer os arquivos de configuração para o funcionamento da webradio: *ices-playlist.xml, ices-alsa.xml e icecast.xml*.

### 5.4.1 CONFIGURAÇÃO DO ICES E ICECAST

Utilizamos dois arquivos de configuração do ices, ambos estão originariamente em formato XML: *ices-playlist.xml* e *ices-alsa.xml*. Seu diretório original é "/usr/share/doc/ices2/example". O primeiro, *ices-playlist*, é o arquivo usado para a transmissão *on demand* e, o outro, *ices-alsa*, para a transmissão *live streaming* (ver 4.1).

Ambos possuem parâmetros necessários para o correto funcionamento da webradio. Abaixo, respectivamente, os arquivos com os seus conteúdos e explicações a cerca da função de cada parâmetro. Primeiro, será mostrado o *ices-playlist.xml* na listagem 5.1.

Listagem 5.1: ices-playlist.xml

```
1 <?xml version="1.0"?>
2 \times ices>
3 <br />
Shackground>0</background>
4 <logpath>/var/log/ices</logpath>
5 <logfile>ices.log</logfile>
6 <loglevel>4</loglevel>
7 <consolelog>0</consolelog>
8
9 <!-- optional filename to write process id to -->
10 <!-- <pidfile>/home/ices/ices.pid</pidfile> -->
11
12 | <stream>
13 | \langle!-- metadata used for stream listing
14 (not currently used) -->
15
16 | <metadata>
17 | \langlename>Example stream name</name>
18 | <genre>Example genre</genre>
19 <description>A short description of your stream
```
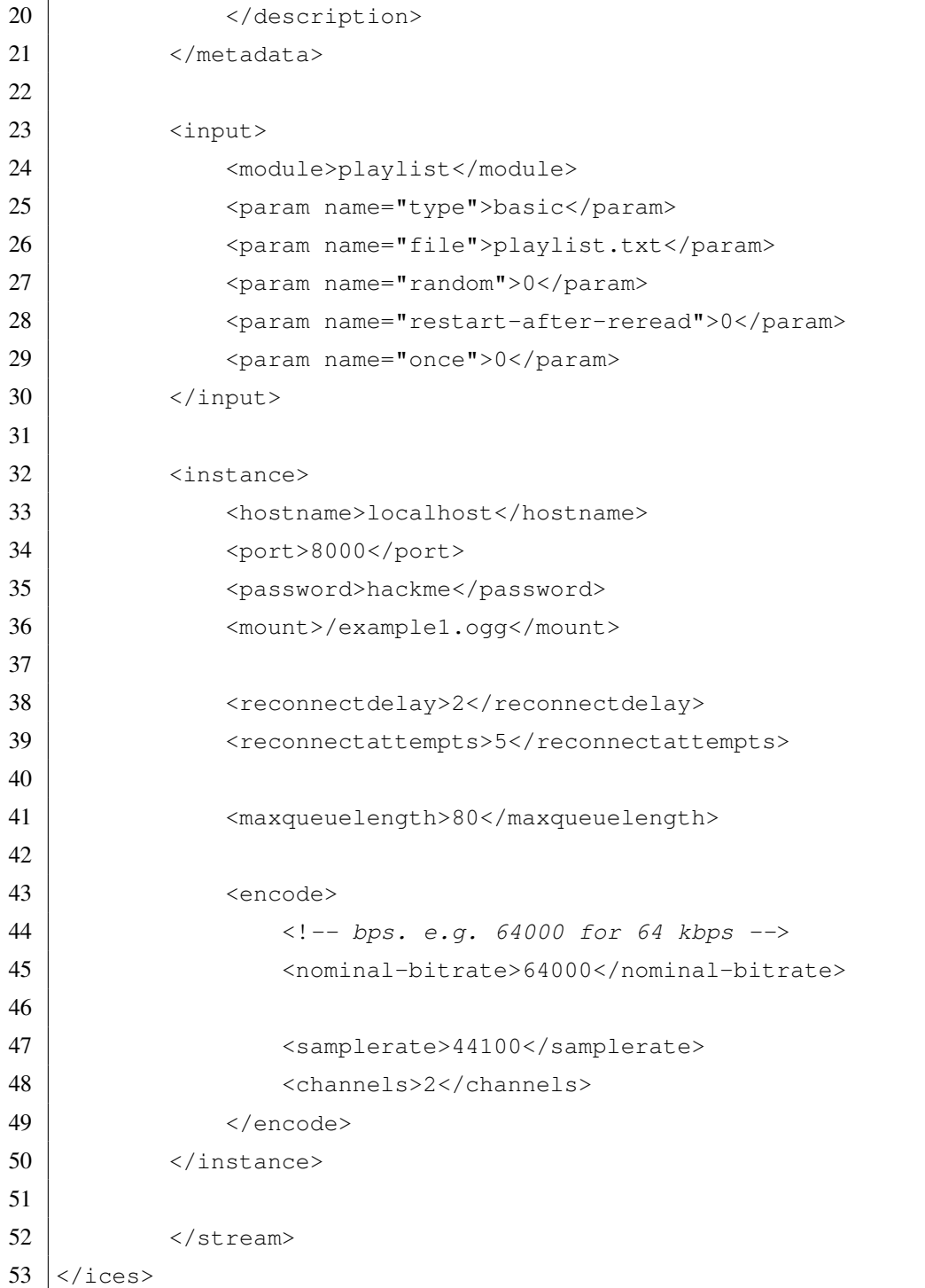

Neste arquivo, é importante saber que há alguns parâmetros mais importantes e prioritários do que outros, sem os quais a webradio não funcionaria. No entanto, o ices-playlist está dividido em partes.

Primeiro aparece a seção das configurações gerais englobado pelos parâmetros *background, logpath, logfile, loglevel, consolelog e pidfile*. Veja no quadro abaixo as suas funções:

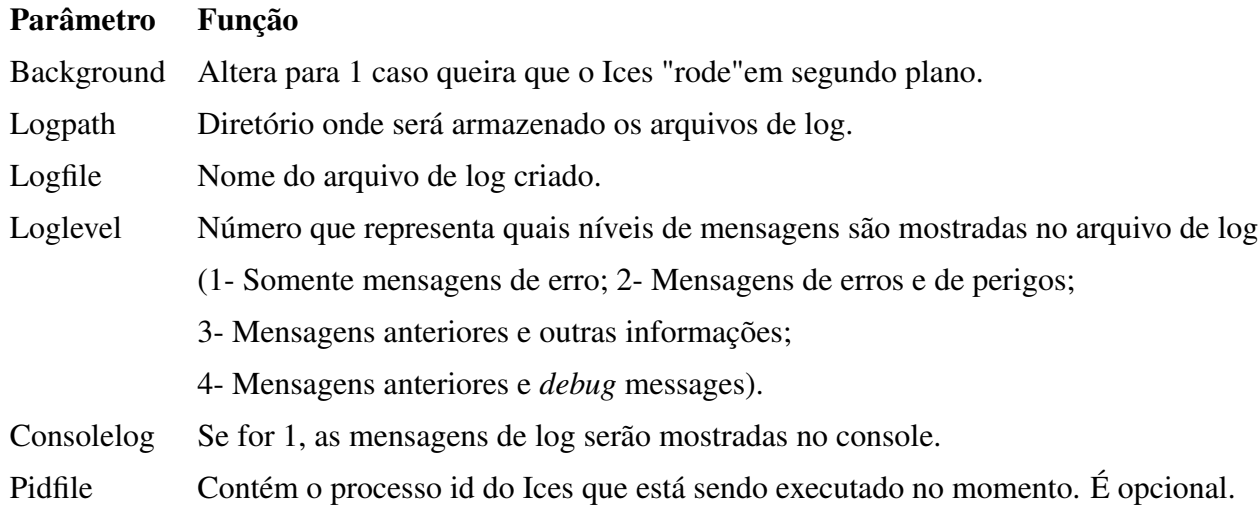

No momento da configuração, os valores para esses parâmetros acima foram valores *default*, com excessão do *logpath* que será o diretório local, representado pelo ".". Ou seja, o usuário não poderá modificar os outros valores através da aplicação criada.

Logo após essa parte, tem-se a sessão de *stream*, que descreve como os streams de saída e entrada são configurados. Nele, tem-se as subseções *metadata, input e instance*. Metadata descreve as informações passadas no cabeçalho em tempo de conexão para o icecast. Os seus parâmetros são esses abaixo:

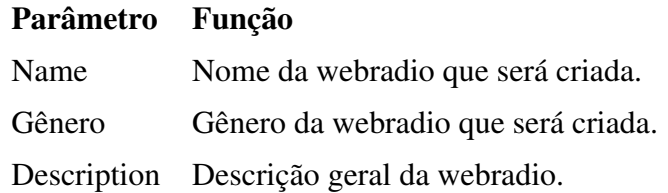

Input é onde descreveremos a origem dos dados de áudio recebidos para a transmissão.

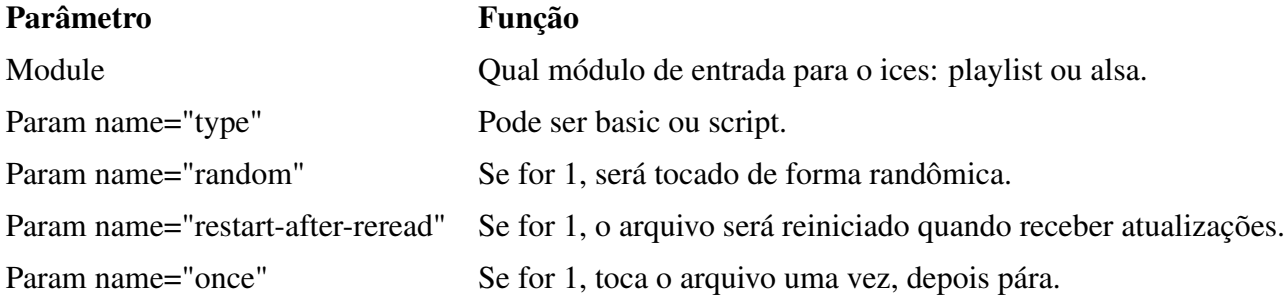

O módulo de entrada pode ser a placa de som (module = alsa) ou uma playlist (module = playlist). Sendo uma playlist, podemos capturar os dados através da variável "basic"ou

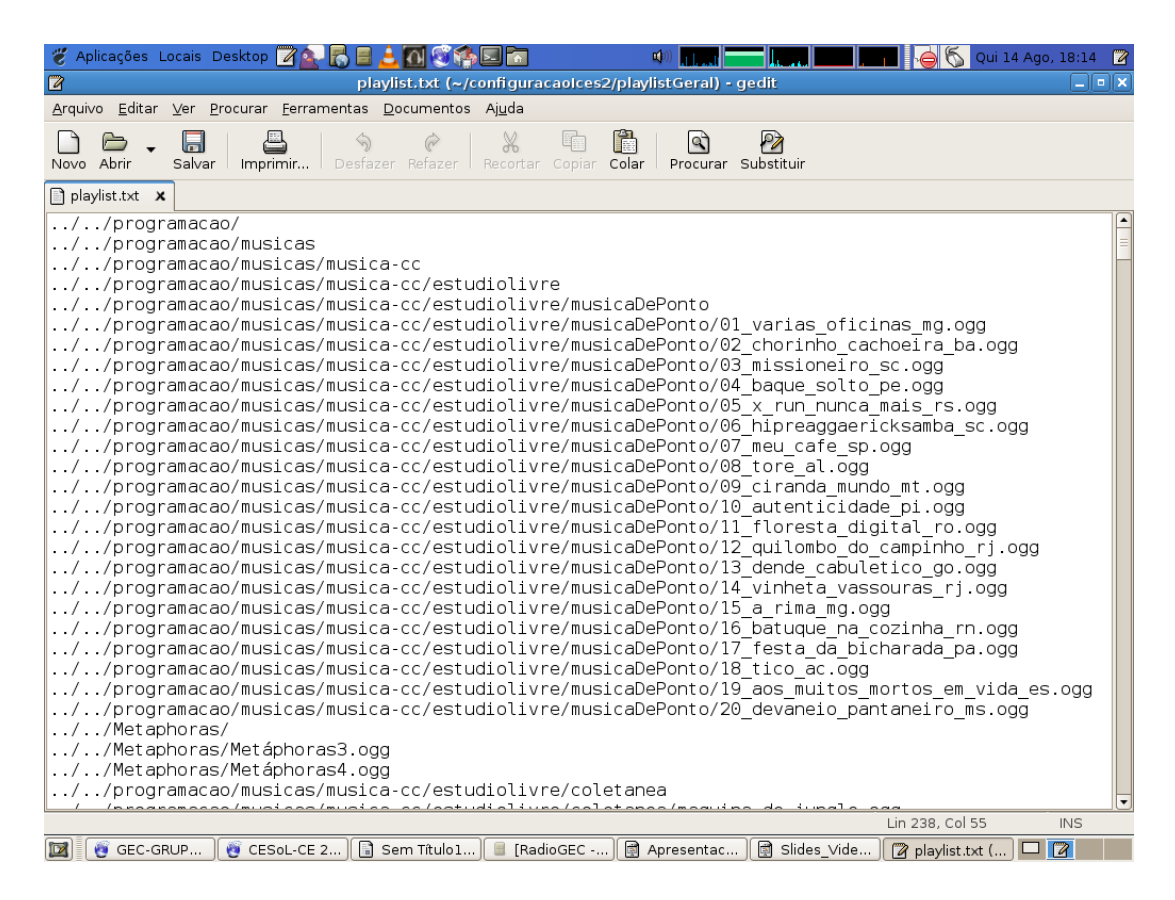

Figura 5.1: playlist.txt

"script"(a escolha deve ser posta em param name="type"). Basic se refere a um arquivo simples de texto (como playlist.txt) e script a um conjunto de comandos que retorna um nomo de arquivo que será tocado. É importante dizer que podem haver outros tipos de parâmetros específicos para cada módulo. Todos esses parâmetros acima estão neste projeto com valores *default*. Não sendo preciso o usuário modificá-los. Exemplo de playlist é mostrado na figura 5.1.

A parte responsável pela conexão com o(s) servidor(s) de stream é a subseção Instance. Nele você pode configurar uma ou mais instâncias e enviar a mesma saída para diversos servidores ou para muitos pontos de montagem no mesmo servidor. Abaixo os parâmetros disponíveis:

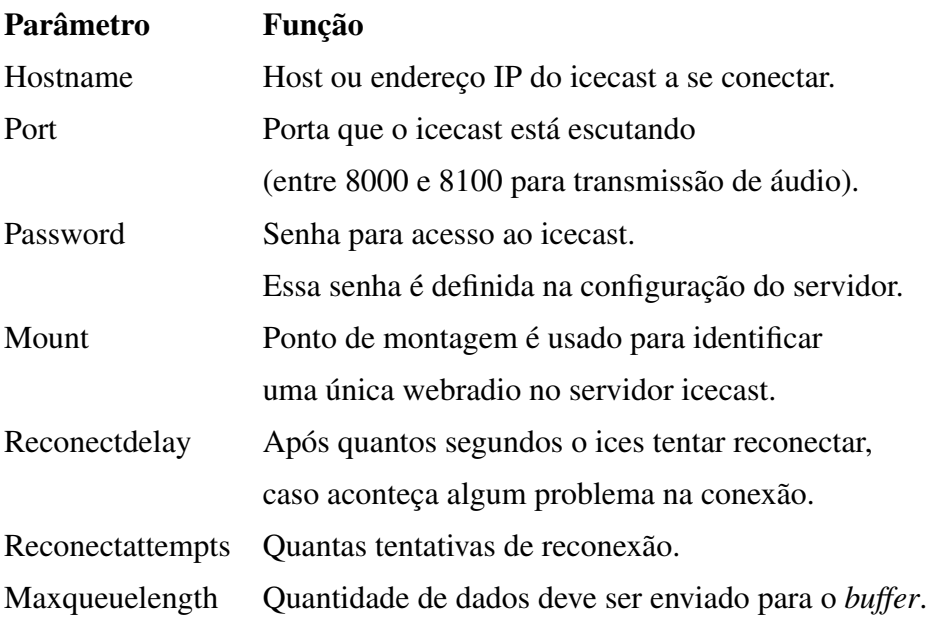

Apenas os valores para hostname, password e mount que o usuário deve especificar, o restante são valores default.

Na última subseção, o *Encode*, é especificado valores relativos ao formato de codificação do áudio:

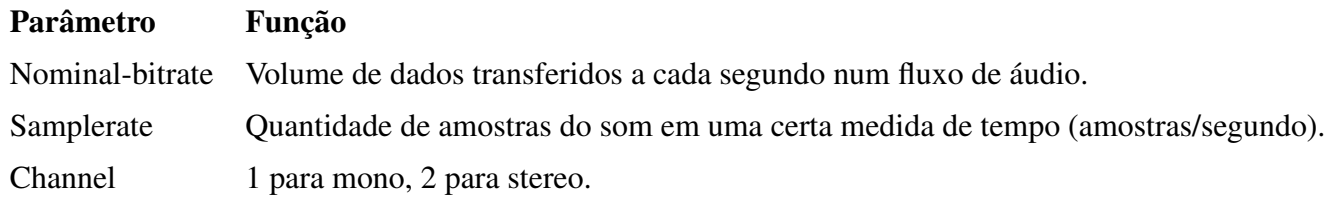

Para mudança dos outros valores que não estarão disponíveis, no aplicativo criado, ao usuário, é necessário o acesso direto ao arquivo *ices-playlist.xml*.

Agora, será mostrado o arquivo *ices-alsa.xml*. Veja listagem 5.2.

```
Listagem 5.2: ices-alsa.xml
```
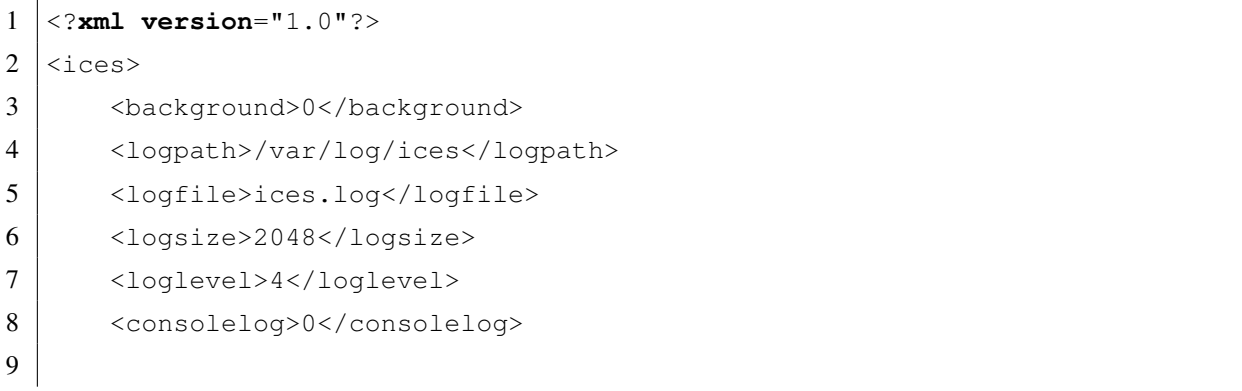

```
10 <!-- optional filename to write process id to -->
11 <!-- <pidfile>/home/ices/ices.pid</pidfile> -->
12
13 <stream>
14 | \langle -- metadata used for stream listing -->
15 | <metadata>
16 | <name>Example stream name</name>
17 | <genre>Example genre</genre>
18 | <description>A short description of your stream
19 </description>
20 \langle/metadata>
21
22 \langle input>
23 | <module>alsa</module>
24 | \epsilon <param name="rate">44100</param>
25 | \leftarrow <param name="channels">2</param>
26 >>>>>>>>>>>>>>>>>>>>>+"device">hw:0,0</param>
27 | <param name="metadata">1</param>
28 <param name="metadatafilename">test</param>
29 \langle /input>
30
31 <instance>
32 <hostname>localhost</hostname>
33 | <port>8000</port>
34 <password>hackme</password>
35 | \langle \text{mount}\rangle / \text{example1.} \ \langle \text{mount}\rangle36 $\langle \text{yp}\rangle 1 \langle \text{yp}\rangle$37
38 <encode>
39 | <quality>0</quality>
40 <samplerate>22050</samplerate>
41 <channels>1</channels>
42 </encode>
43
44 <downmix>1</downmix>
45
46 <resample>
47 | \langlein-rate>44100</in-rate>
48 <out-rate>22050</out-rate>
49 \langle/resample>
50 </instance>
51
52 \langle /stream>
```
Muitos parâmetros do *ices-alsa.xml* é o mesmo do *ices-playlist.xml*. Recomenda-se uma leitura na documentação do ices $2<sup>4</sup>$  para uma apropriação maior na configuração quando for realizado streaming ao vivo, devido a alguns parâmetros sobre a placa de som importantes. Na seção *input* de *ices-alsa*, os parâmetros são diferentes do *ices-playlist*:

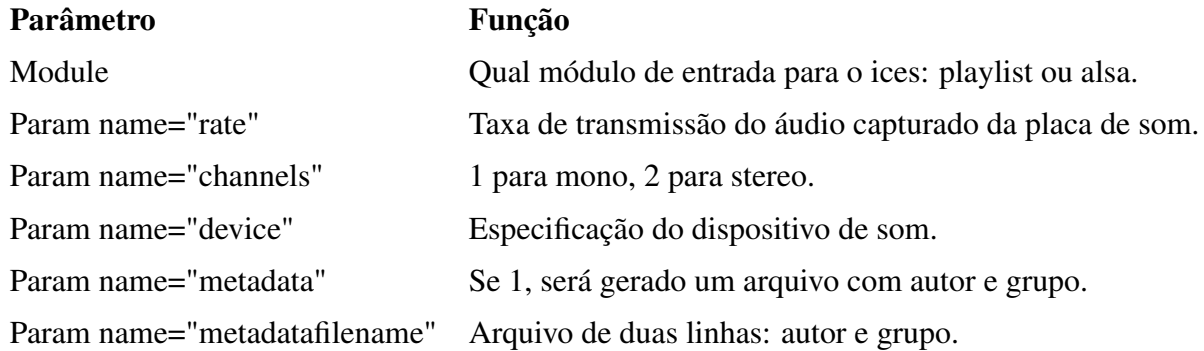

O módulo usado na transmissão *live streaming* é o alsa. Os outros parâmetros são descritos no quadro abaixo:

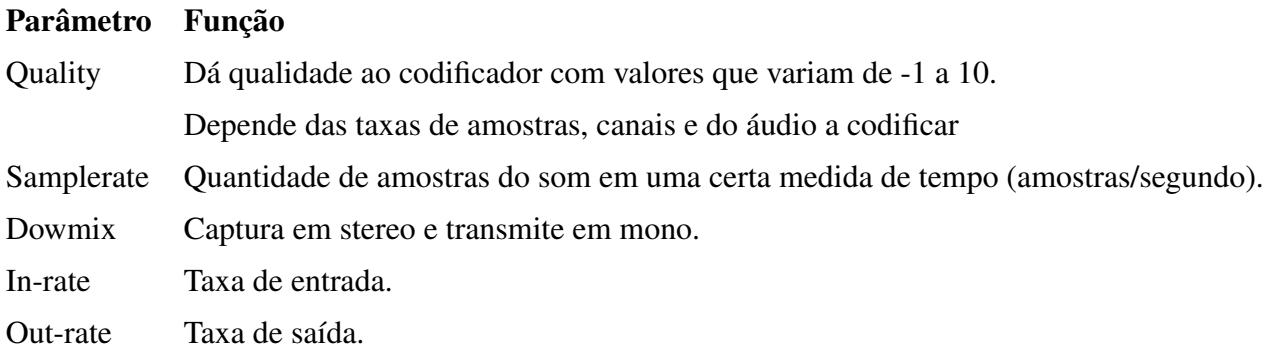

Durante a criação da webradio, o usuário, neste projeto, somente precisará saber o nome ou endereço IP e a senha de acesso do servidor que será usado. Ao iniciar o *Debian Live CD Webradio*, o icecast estará previamente instalado e já configurado, pronto para executar. Veja na listagem 5.3 o arquivo de configuração do icecast, *icecast.xml*.

Listagem 5.3: icecast.xml

```
1 <icecast>
2 <limits>
3 <clients>100</clients>
```
<sup>4</sup>http://www.icecast.org/docs/ices-2.0.0/config.html

```
4 <sources>2</sources>
5 <threadpool>5</threadpool>
6 <queue-size>524288</queue-size>
7 <client-timeout>30</client-timeout>
8 <header-timeout>15</header-timeout>
9 | <source-timeout>10</source-timeout>
10
11 <burst-on-connect>1</burst-on-connect>
12 <burst-size>65535</burst-size>
13 \langle /limits>
14
15 | <authentication>
16 <source-password>radio</source-password>
17 | <relay-password>radio</relay-password>
18 | <admin-user>admin</admin-user>
19 | <admin-password>radio</admin-password>
20 </authentication>
21
22 <hostname>127.0.0.1</hostname>
23
24 | \leq -- You may have multiple \leq listener> elements -->
25 <listen-socket>
26 <port>8000</port>
27 </listen-socket>
28 <!--
29 <listen-socket>
30 <port>8001</port>
31 </listen-socket>
32 \longrightarrow33
34 <fileserve>1</fileserve>
35
36 < \phiaths>
37 <!-- basedir is only used if chroot is enabled -->
38 <basedir>/usr/share/icecast2</basedir>
39
40 <logdir>/var/log/icecast2</logdir>
41 <webroot>/usr/share/icecast2/web</webroot>
42 <adminroot>/usr/share/icecast2/admin</adminroot>
43 </paths>
44
45 <logging>
46 | <accesslog>access.log</accesslog>
```

```
47 <errorlog>error.log</errorlog>
48 <!-- <playlistlog>playlist.log</playlistlog> -->
49 <!-- 4 Debug, 3 Info, 2 Warn, 1 Error -->
50 <loglevel>3</loglevel>
51 <!-- Max size of a logfile -->
52 <logsize>10000</logsize>
53 \langle /logging>
54
55 | <security>
56 <chroot>0</chroot>
57 \leq \frac{1}{2}58 <changeowner>
59 | \langleuser>nobody</user>
60 <group>nogroup</group>
61 </changeowner>
62 -->
63 \langle/security>
64 \timesicecast>
```
O mais importante a ressaltar aqui (já que a idéia do projeto não é fazer do usuário o administrador do servidor) é a relevância de alguns parâmetros: *source-password, admin-user, admin-password e hostname*. Para maiores informações, consultar a documentação oficial do icecast $2$ (versão  $2.3.2$ )<sup>5</sup>.

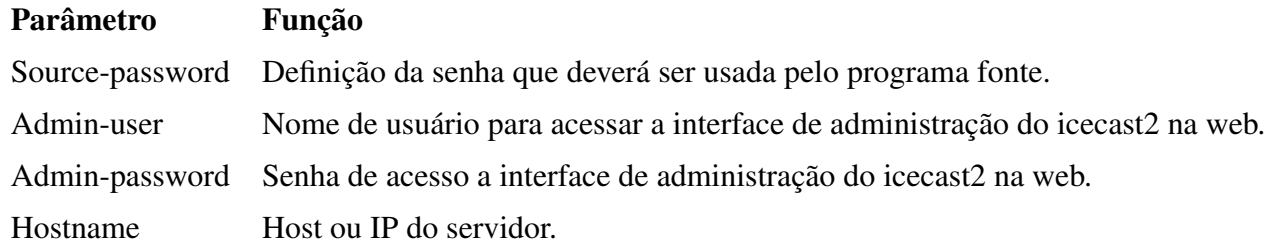

Caso o usuário não tenha um servidor para conectar-se, ele poderá fazer de seu computador, uma máquina servidora. Para isso, definimos os valores de source-password e adminpassword para *radio*. O parâmetro Admin-user recebeu o valor *admin* e hostname o valor de conexão local: *127.0.0.1*.

<sup>5</sup>http://www.icecast.org/docs/icecast-2.3.2/

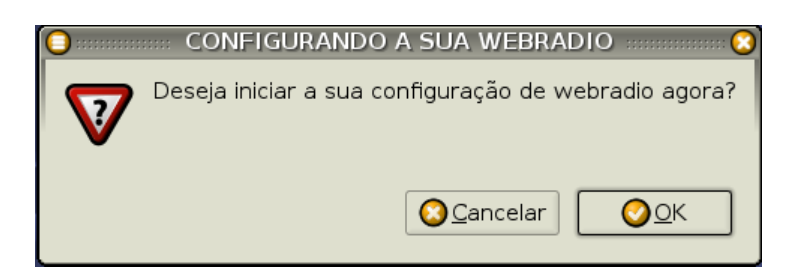

Figura 5.2: Tela inicial

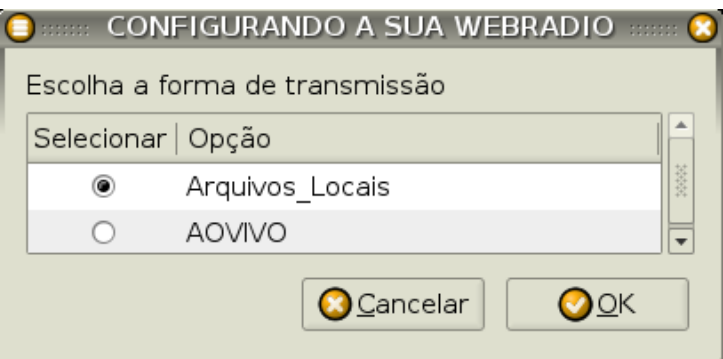

Figura 5.3: Escolhendo a forma de transmissão

### 5.4.2 CAPTURANDO OS DADOS COM SED E ZENITY

Foram implementados dois scripts objetivando a captura de dados informadas pelo usuário para a configuração da webradio, com base nos arquivos*ices-playlist.xml* e *ices-alsa.xml*, scripts estes, respectivamente, denominados de *config\_playlist* e *config\_alsa*. Nestes scripts foram usadas as ferramentas livres sed e zenity.

Ao iniciar a sessão, o usuário irá se deparar com uma tela inicial ilustrada na figura 5.2.

O script desenvolvido (ver listagem 5.4) para esta tela inicial é o *iniciar\_webradio*. Caso a opção seja "ok", a configuração continuará e aparecerá a tela representada pela figura 5.3. Caso seja "cancelar", a configuração será encerrada.

Listagem 5.4: iniciar webradio

```
1 \mid \frac{1}{2}bin/bash
2
3 zenity --title="CONFIGURANDO A SUA WEBRADIO" --question --text
4 "Deseja iniciar a sua configuração de webradio agora?"
5
6 if \binom{6}{4} if \binom{6}{2} = 0 ]; then
7
8 op=\S(zenity --width 400 --text
9 "Escolha a forma de transmissão"
10 --list --radiolist --title="CONFIGURANDO A SUA WEBRADIO"
```

```
11 --column "Selecionar" --column "Opção"
12 TRUE "Arquivos Locais" FALSE AOVIVO)
13
14 if [ $op = "Arquivos_Locais" ]; then
15 config_playlist
16 else
17 | config_alsa
18 fi
19 fi
```
No quadro abaixo, as funções de cada opção do zenity usada no código acima. Observe que a opção *Arquivos Locais* está como "TRUE", isso quer dizer que, por *default*, a coluna Selecionar previamente marcará *Arquivos Locais* como a opção selecionada. Podendo o usuário modificá-la depois. A variável "op"recebe o valor retornado (*Arquivos\_Locais* ou *AOVIVO*).

Em shell script, variável é reconhecida quando antecedida pelo símbolo "\$". Se o usuário optar por "Arquivos\_Locais"(\$op = "Arquivos\_Locais"), ele será remetido para o script *config\_playlist*. Caso opte por "AOVIVO"(\$op = "AOVIVO"), o script *config\_alsa* será executado.

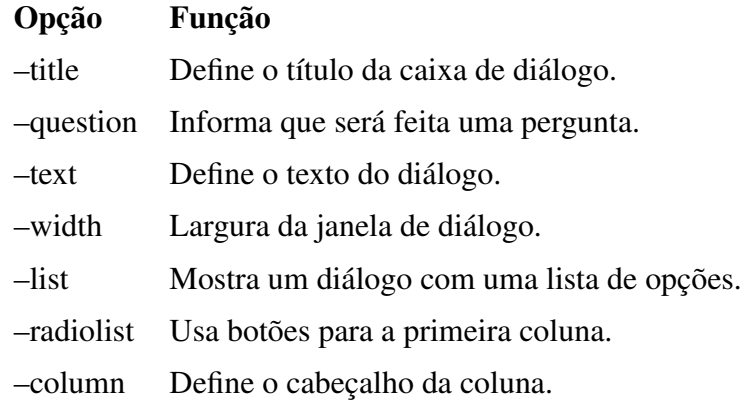

Na estrutura if, a variável *\$?* retorna o valor do último comando. Se "ok", o valor de retorno, do zenity, será '0', caso contrário, será '1'.

#### RECEBENDO NOME, GÊNERO E DESCRIÇÃO DA WEBRADIO

Em ambas as configurações (*config\_playlist* e *config\_alsa*), o único parâmetro diferente é a existência de uma playlist no primeiro caso (ver figura 5.7). O restante são semelhantes: *nome, gênero, descrição, servidor, senha e canal*. As figuras 5.4, 5.5 e 5.6 são relativas a configuração do nome, gênero e descrição da webradio.

Nestas janelas de diálogo, as informações digitadas são capturadas e atribuídas a variáveis (ver listagem 5.5), que mais tarde serão inseridas nos parâmetros dos arquivos de configuração.

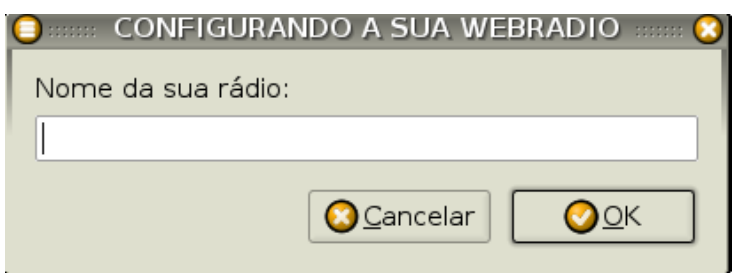

Figura 5.4: Nome da webradio

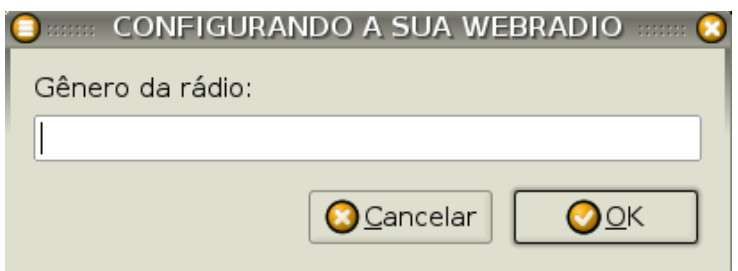

Figura 5.5: Gênero da webradio

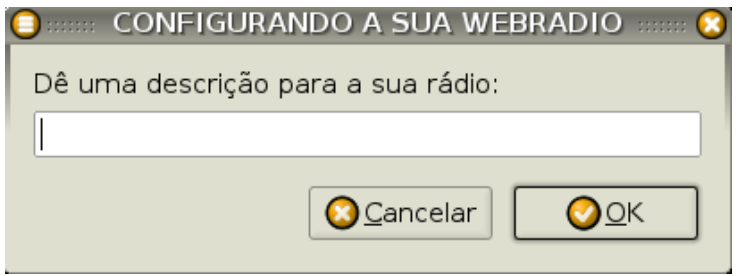

Figura 5.6: Descrição da webradio

| Locais                                                       | Nome                        | Modificado<br>$\overline{\phantom{a}}$ |
|--------------------------------------------------------------|-----------------------------|----------------------------------------|
|                                                              |                             | 10-11-2008                             |
| <b>Q</b> Pesquisar<br>Usado Recentemente                     | $\Box$ 01-Trilha1.oqq       | 10-11-2008                             |
|                                                              | O2-Trilha2.ogg              |                                        |
| a fabricio                                                   | □ 03 - Trilha 3.ogg         | 10-11-2008                             |
| S Desktop                                                    | □ 04 - Trilha 4.ogg         | 10-11-2008                             |
| Sistema de Arquivos                                          | □ 05 - Trilha 5.ogg         | 13-11-2008                             |
| → fenix (17,1 GB)<br><b>O</b> Adicionar<br>$\bigcap$ Remover | □ 06 - Trilha 6.ogg         | 10-11-2008                             |
|                                                              | □ 07 - Trilha 7.ogg         | 10-11-2008                             |
|                                                              | □ 08 - Trilha 8.ogg         | 10-11-2008                             |
|                                                              | 09 - Trilha 9.ogg           | 13-11-2008                             |
|                                                              | 20 10 - Trilha 10.ogg       | 13-11-2008                             |
|                                                              | 国 11 - Trilha 11.ogg        | 13-11-2008                             |
|                                                              | 国 12 - Trilha 12.ogg        | 13-11-2008                             |
|                                                              | 图 13 - Trilha 13.ogg        | 13-11-2008                             |
|                                                              | <b>■ 14 - Trilha 14.ogg</b> | 13-11-2008                             |
|                                                              | 3 15 - Trilha 15.ogg        | 13-11-2008                             |
|                                                              | <b>■ 16 - Trilha 16.ogg</b> | 13-11-2008                             |
|                                                              | □ 17 - Trilha 17.ogg        | 13-11-2008                             |
|                                                              | 18 - Trilha 18 agg          | 12.11.2008 <b>7</b>                    |

Figura 5.7: Selecionando a pasta com os arquivos a serem transmitidos

Os valores retornados são atribuídos respectivamente às variáveis *radio*, *genero* e *descricao*. A opção *–entry* significa que a aplicação deverá capturar alguma entrada de texto, oriunda do teclado.

Listagem 5.5: Configurações gerais da webradio

```
1 \mid \#/\text{bin}/\text{bash}2 ...
3 zenity --info --text "CONFIGURANDO A SUA WEBRADIO"
4
5 | radio=$(zenity --width 400 --entry --title="CONFIGURANDO A SUA WEBRADIO" --
      text "Nome da sua rádio:")
6 genero=$(zenity --width 400 --entry --title="CONFIGURANDO A SUA WEBRADIO"
      --text "Gênero da rádio:")
7 descricao=$(zenity --width 400 --entry --title="CONFIGURANDO A SUA WEBRADIO
      " --text "Dê uma descrição para a sua rádio:")
8
```
#### CONFIGURANDO A PLAYLIST

O usuário precisa informar em que pasta estão os arquivos digitais a serem transmitidos. Desta forma, é mostrado uma janela contendo todos os diretórios existentes no sistema (figura 5.7).

Na listagem 5.6 está o código referente a tela de configuração da playlist. As funções das opções do zenity *–directory* e *–file-selection* são mostradas no quadro abaixo:

Opção Função –directory Ativa apenas seleção de pastas. –file-selection Abre o diálogo para seleção de arquivos.

```
Listagem 5.6: Configurações da playlist
```

```
1 \mid \#/bin/hash2 ...
3 ###Selecionar arquivos de áudio para playlist###
4
5 playlist=$(zenity
6 --title="Selecione a pasta com os arquivos de áudio"
7 \vert--directory --file-selection)
8 find $playlist > ${DIRETORIO}/playlist.txt
9
```
O diretório selecionado é atribuído à variável *playlist*, que por sua vez, utiliza o comando *find* para descarregar o seu conteúdo num arquivo de texto, denominado "playlist.txt". Neste projeto, o arquivo de texto ficará armazenado no diretório do usuário, na sub-pasta radio, representado pela variável *\$DIRETORIO*. A pasta radio é atribuída a esta variável no início do script, ver listagem 5.7.

Listagem 5.7: Variável DIRETORIO recebe o atributo radio

```
1 \mid \#!/bin/bash2 ...
3 DIRETORIO=~/radio
4 ...
```
#### INFORMANDO SERVIDOR E SENHA

A aplicação agora pergunta se o usuário já tem um servidor disponível (figura 5.8). Caso não tenha, será mostrada uma tela perguntando se deseja usar um servidor local (figura 5.9). Se o usuário aceitar, a webradio é configurada com o icecast localmente, em que os valores 127.0.0.1 e radio são atribuídos a *servidor* e *senha*, respectivamente. Se não for aceito, a configuração da webradio é cancelada completamente, pois o comando *(*exit) garante que isso aconteça.

Caso já possua um servidor icecast disponível, as próximas informações a serem requisitadas é o host ou IP do servidor icecast e sua senha de acesso (figuras 5.10 e 5.11). Cada servidor icecast possue uma senha de acesso específica definida no momento de sua configuração.

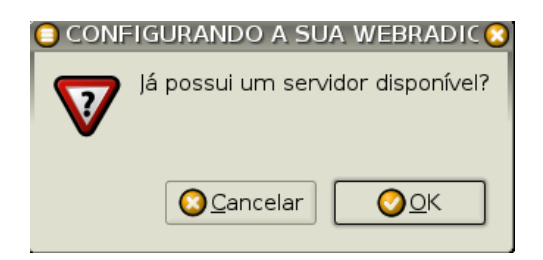

Figura 5.8: Verificando se o usuário já possue um servidor

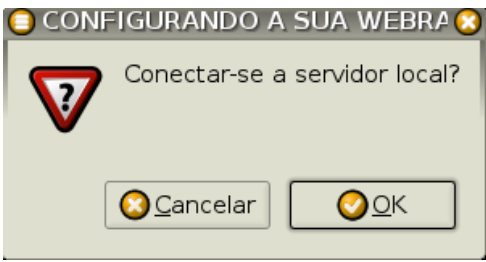

Figura 5.9: Verificando se o usuário deseja utilizar o servidor local

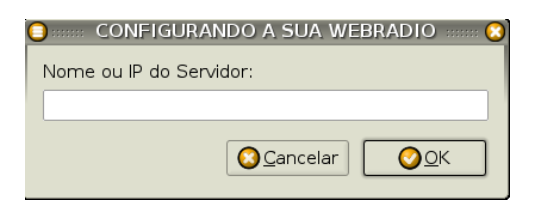

Figura 5.10: Host ou IP do servidor

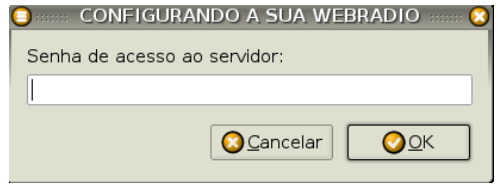

Figura 5.11: Senha do servidor

Na listagem 5.8 encontra-se o código fonte das aplicações mostradas anteriormente. Observe que as variáveis *servidor* e *senha* recebem os valores digitados nas caixas de diálogo.

Listagem 5.8: Definindo nome e senha do servidor

```
1 \mid \#!/bin/hash2 ...
3 zenity --title="CONFIGURANDO A SUA WEBRADIO" --question
4 --text "Já possui um servidor disponível?"
5
6 if [ $? = 0 ]; then
7 | servidor=$(zenity --width 400
8 | --title="CONFIGURANDO A SUA WEBRADIO"
9 | --entry --text "Nome ou IP do Servidor:")
10 | senha=$(zenity --width 400
11 --title="CONFIGURANDO A SUA WEBRADIO"
12 | --entry --text "Senha de acesso ao servidor:")
13
14 elif [ $? = 1 ]; then
15 zenity --width 400
16 --title="CONFIGURANDO A SUA WEBRADIO"
17 --question --text "Conectar-se a servidor local?"
18 if [ $? = "0" ]; then
19 servidor="127.0.0.1"
20 senha="radio"
21 else
22 exit
23 fi
24 fi
25 ...
```
#### DEFININDO PONTO DE MONTAGEM E CANAL DE TRANSMISSÃO

Falta definir qual o ponto de montagem da webradio e se o canal de transmissão é *mono* ou *stereo* (figuras 5.12 e 5.13). A documentação do ices2 informa que o ponto de montagem deve ser precedido de uma ("barra"). O usuário não precisará digitar essa "barra", pois a aplicação insere automaticamente.

Na listagem 5.9 é mostrado o código fonte da captura dos dados referentes ao ponto de montagem e canal de transmissão. Caso o usuário resolva cancelar, a configuração é finalizada completamente, pois a variável \$? receberá um valor diferente de '0', chamando, assim, o comando *exit*. Se o usuário definir o *ponto de montagem*, a próxima tela que aparecerá é referente

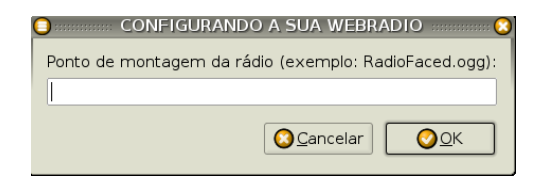

Figura 5.12: Ponto de montagem da webradio

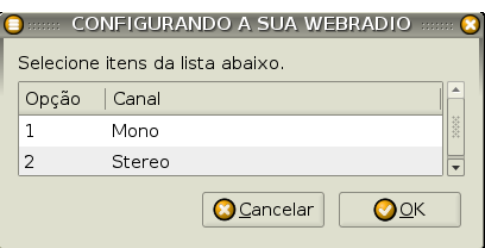

Figura 5.13: Canal de transmissão

à opção do canal de transmissão.

```
Listagem 5.9: Definindo ponto de montagem e canal de transmissão
```

```
1 \mid \#!/bin/bash2 \mid \ldots3 mount=$(zenity --entry --title="CONFIGURANDO A SUA WEBRADIO"
4 --text "Ponto de montagem da rádio (exemplo: RadioFaced.ogg):")
5 if \binom{6}{7} = 0 }; then
6
7 canal=$(zenity --width 400
8 --title="CONFIGURANDO A SUA WEBRADIO"
9 --list --column "Opção" --column "Canal" 1 Mono 2 Stereo)
1011 else exit
```
#### ARMAZENANDO OS DADOS CAPTURADOS

Como dito anteriormente, os arquivos de configuração do ices2 encontram-se na seguinte pasta: /usr/share/doc/ices2/examples/. Para os dados recebidos não serem armazenados no arquivo original, foi feita uma cópia deste para um novo arquivo. Quando o arquivo alterado for o *ices-playlist.xml*, o novo arquivo chamar-se-á *config\_ices\_playlist.xml*. Quando for o *icesalsa.xml*, chamar-se-á *config\_ices\_alsa*.

Atribuímos à variável *TARGET\_PLAYLIST* o valor *config\_ices\_playlist.xml* e à variável *TARGET\_ALSA*, o valor *config\_ices\_alsa.xml* (ver listagem 5.10 e 5.11). Isso é necessário para o armazenamento posterior de cada alteração nos parâmetros desses arquivos de configuração.

Listagem 5.10: Atribuindo variável no arquivo config\_playlist

```
1 \mid \#!/bin/bash2 \mid \ldots3 TARGET_PLAYLIST='config_ices_playlist.xml'
4.
5 cp /usr/share/doc/ices2/examples/ices-playlist.xml
6 ${TARGET PLAYLIST}
7
```
Listagem 5.11: Atribuindo variável no arquivo config\_alsa

```
1 \mid \# I / \text{bin}/\text{hash}2 \mid \ldots3 TARGET_ALSA='config_ices_alsa.xml'
4 ..
5 \text{ cp} /usr/share/doc/ices2/examples/ices-alsa.xml ${TARGET ALSA}
6 ...
```
Para o armazenamento foi usado o programa sed com a utilização de duas opções: '-i' e '-e'. Veja no quadro abaixo as suas funções:

#### Opção Função

- -i Edita um arquivo. E a alteração é salva no mesmo arquivo.
- -e Informa que o arquivo editado é um script ou uma linguagem.

O código fonte de armazenamento dos dados capturados é mostrado na listagem 5.13. Alguns armazenamentos são feitos sem a intervenção do usuário, como visto na listagem 5.12. Neles mudamos a localização do arquivo de log para o diretório local, alteramos o nome do arquivo de log (em *config\_playlist* o arquivo é chamado de *ices\_playlist.log*, e em *config\_alsa*, é chamado de *ices\_alsa.log*), definimos o *bitrate* como 32000 (trinta e dois mil), *samplerate* como 22050 (vinte e dois mil e quinhentos) e *consolelog* como '1' (um).

O formato do comando segue o seguinte padrão de cima para baixo:

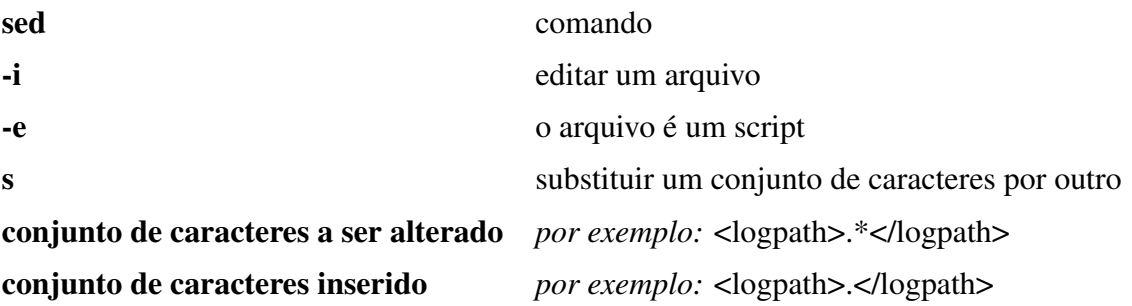

arquivo editado *por exemplo:* \$TARGET\_PLAYLIST

```
Listagem 5.12: Armazenando dados sem a intervenção do usuário
```

```
1 \mid \#!/bin/bash2 \mid \ldots3 \mid \text{sed} -i \mid -e \mid \text{"s|} < \text{logpath} > \ldots < \text{/logpath}4 <logpath>.</logpath>|" ${TARGET_PLAYLIST}
5
6 \mid sed -i -e "s|<logfile>.*</logfile>|
7 <logfile>ices_playlist.log</logfile>|" ${TARGET_PLAYLIST}
8
9 sed -i -e "s|<nominal-bitrate>.*</nominal-bitrate>|
10 <mominal-bitrate>32000</nominal-bitrate>|" ${TARGET_PLAYLIST}
11
12 sed -i -e "s|<samplerate>.*</samplerate>|
13 <samplerate>22050</samplerate>|" ${TARGET_PLAYLIST}
14
15 sed -i -e "s|<consolelog>.*</consolelog>|
16 <consolelog>1</consolelog>|" ${TARGET_PLAYLIST}
17 \ldots
```

```
Listagem 5.13: Armazenando os dados recebidos
```

```
1 \mid \#!/bin/bash2 ...
3 ###Altera alguns dados de acordo ao fornecido pelo usuário
4 \mid sed -i -e "s|<channels>.*</channels>|
5 <channels>$canal</channels>|" ${TARGET_PLAYLIST}
6
7 sed -i -e "s|<name>.*</name>|
8 <name>$radio</name>|" ${TARGET_PLAYLIST}
9
10 sed -i -e "s|<genre>.*</genre>|
11 <genre>$genero</genre>|" ${TARGET_PLAYLIST}
12
```
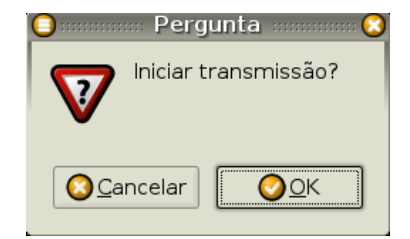

Figura 5.14: Confirmar início de transmissão

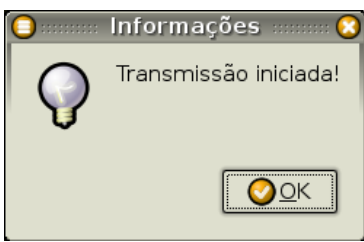

Figura 5.15: Transmissão iniciada

```
13 sed -i -e "s|<description>.*</description>|
14 <description>$descricao</description>|" ${TARGET_PLAYLIST}
15
16 \vert sed -i -e "s|playlist.txt|
17 | ${DIRETORIO}/playlist.txt|" ${TARGET_PLAYLIST}
18
19 sed -i -e "s|<hostname>.*</hostname>|
20 | <hostname>$servidor</hostname>|" ${TARGET_PLAYLIST}
21
22 \vert sed -i -e "s| < password>.* < / password>|
23 | <password>$senha</password>|" ${TARGET_PLAYLIST}
24
25 \vert sed -i -e "s| < mount>.*</mount>|
26 | <mount>/$mount</mount>|" ${TARGET_PLAYLIST}
27
```
### 5.4.3 INICIANDO A TRANSMISSÃO

Após o armazenamento dos dados solicitados durante a configuração da webradio, o usuário deve confirmar se deseja iniciar a transmissão como mostrado na figura 5.14.

Confirmando o início da transmissão, uma outra tela é mostrada com a mensagem de "transmissão iniciada"(ver figura 5.15).

Caso aconteça algum problema (interferência, problema de conexão com o servidor ou com a internet, entre outros) e a conexão for interrompida em qualquer momento, uma mensagem de

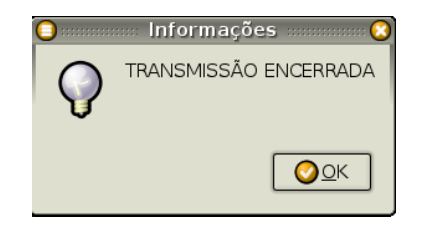

Figura 5.16: Transmissão encerrada

"transmissão encerrada"é mostrada (ver figura 5.16). No console será mostrada uma mensagem informando como o usuário encerra a transmissão (ver listagem 5.14). "Echo"é um comando em *shell script* que mostra uma mensagem na tela.

Listagem 5.14: Informando como encerrar uma transmissão

```
1 \mid \#!/bin/hash2 \mid \ldots3 echo -n "Para ENCERRAR pressione <ctrl> + C"
4 ...
```
Na listagem 5.16 é mostrado a última parte do código fonte relativo ao início da transmissão. O comando mv \$TARGET\_PLAYLIST \$DIRETORIO/ faz com que o arquivo *config\_ices\_playlist* seja movido para a pasta *\$DIRETORIO*. Assim como, o comando mv ices\_playlist.log \$DIRETORIO/ move o arquivo *ices\_playlist.log* para a mesma pasta anterior. O mesmo acontece com o arquivo *config\_alsa*. O início da transmissão ocorre de fato quando o comando da listagem 5.15 é dado.

#### Listagem 5.15: Iniciando uma transmissão

```
1 \mid \#!/bin/bash2 ...
3 ices2 ${DIRETORIO}/${TARGET_PLAYLIST}
\overline{4}
```
#### Listagem 5.16: Código final do config\_playlist

```
1 \mid \#!/bin/bash2 ...
3 zenity --question --text "Iniciar transmissão?"
4 if [ $? = 0 ]; then
5 zenity --info --text "Transmissão iniciada!"
6 echo -n "Para ENCERRAR pressione <ctrl> + C"
7 mv ${TARGET_PLAYLIST} ${DIRETORIO}/
8 ices2 ${DIRETORIO}/${TARGET PLAYLIST}
9 mv ices_playlist.log ${DIRETORIO}/
10 zenity --info --text "TRANSMISSÃO ENCERRADA"
```

```
11 else exit
12 fi
13 ...
```
### CONFIGURAÇÃO DO ICECAST

Foi dito anteriormente que caso o usuário não possua um servidor para conectar-se, ele pode optar em usar o servidor icecast local. O arquivo de configuração *config\_icecast* é mostrado na listagem 5.17.

Listagem 5.17: Configuração do icecast

```
1 \mid \#!/bin/bash2
3 TARGET_SERVIDOR='/etc/icecast2/icecast.xml'
4 cp /etc/icecast2/icecast.xml /etc/icecast2/icecast.old.xml
5
6 ###ADICIONANDO OS DADOS NO ARQUIVO ICECAST.XML###
7
8 sed -i -e "s|<source-password>.*</source-password>|
9 <source-password>radio</source-password>|" ${TARGET_SERVIDOR}
10
11 sed -i -e "s|<relay-password>.*</relay-password>|
12 <relay-password>radio</relay-password>|" ${TARGET_SERVIDOR}
13
14 sed -i -e "s|<admin-user>.*</admin-user>|
15 |<admin-user>admin</admin-user>|" ${TARGET_SERVIDOR}
16
17 sed -i -e "s|<admin-password>.*</admin-password>|
18 |<admin-password>radio</admin-password>|" ${TARGET_SERVIDOR}
19
20 \vert sed -i -e "s| <hostname>.* </hostname>|
21 <hostname>localhost</hostname>|" ${TARGET_SERVIDOR}
22
23 sed -i -e "s|ENABLE=false|ENABLE=true|" /etc/default/icecast2
24
25 /etc/init.d/icecast2 start
```
## 5.5 CONFIGURANDO O DEBIAN LIVE CD WEBRADIO

#### ADICIONANDO PACOTES

Depois de criado os scripts, é necessário configurar o novo sistema. Usamos o *live-helper* para a construção do sistema *Debian Live* customizado com os programas ices2 e icecast2. O primeiro comando a utilizar é o lh config –packages "ices2 icecast2" (ver listagem ??). Isso altera a variável LH\_PACKAGES em config/chroot, adicionando os parâmetros *ices2* e *icecast2*. Esse passo é importante para a instalação automática dos softwares necessários ao funcionamento da webradio.

Logo após, no mesmo arquivo anterior *chroot* na pasta config, a variável *LH\_PACKAGES\_LISTS* recebe o parâmetro "gnome", para que o ambiente gráfico seja o *gnome* na customização do sistema.

Listagem 5.18: Uso do live-helper

#### $1 \mid$ \$ lh\_config --packages "ices2 icecast2"

#### MOVENDO SCRIPTS PARA O SISTEMA DE ARQUIVOS DO DEBIAN LIVE SYS-TEM

O primeiro script chamado, *iniciar\_webradio*, pode, a partir dele, chamar o *config\_playlist* ou *config\_alsa*. Todos os três ficarão armazenados em /usr/local/bin/ para que eles sejam somente executado por usuário em modo *root* e de qualquer local do sistema.

Para que o *live-helper* entenda isso, é preciso que os script estejam armazenados em config/ chroot\_local-includes. Neste diretório é permitida a inserção de arquivos no arquivo de sistemas do *Live CD*. Desta forma, foi criado nesse diretório o sub-diretório /usr/local/bin/ para que os scripts, citados acima, fiquem armazenados nele (ver listagem 5.19).

#### Listagem 5.19: Movendo arquivos para /usr/local/bin

```
1 $ mkdir -p .../config/chroot_local-includes/usr/local/bin/
```

```
2 \mid$ cp iniciar_webradio config_playlist config_alsa
```

```
3 .../config/chroot_local-include/usr/local/bin/
```
Porém, é preciso que na inicialização do sistema, o script *iniciar\_webradio* seja chamado. Para isso, foi criado um arquivo localizado no sub-diretório /etc/xdg/autostart/ do diretório config/chroot\_local-includes (ver listagem 5.21), chamado de *autoiniciaradio.desktop*(ver listagem 5.20). Este arquivo é uma aplicação que na inicialização do sistema executa o *con-* *fig\_icecast*(para configurar previamente o servidor icecast local) e *iniciar\_webradio*.

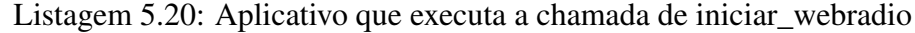

```
1 [Desktop Entry]
```

```
2 Name=Iniciar webradio
```

```
3 Type=Application
```

```
4 Terminal=true
```
- 5 Exec=config\_icecast
- 6 Exec=iniciar webradio

#### Listagem 5.21: Movendo autoiniciardesktop para /etc/xdg/autostart

```
1 \mid \xi mkdir -p .../config/chroot_local-includes/etc/xdg/autostart/
```

```
2 |$ cp autoiniciaradio.desktop
```
3 .../config/chroot\_local-includes/etc/xdg/autostart/

### CRIANDO PASTA ESPECÍFICA PARA OS ARQUIVOS DA WEBRADIO

Por fim, foi criada uma pasta específica para armazenar arquivos da webradio surgidos durante a configuração, como os arquivos de log, o *config\_ices\_playlist.xml* e playlist.txt (para transmissões on demand) ou *config\_ices\_alsa.xml* (para transmissão aovivo).

O diretório /etc/skel em config/chroot\_local-includes serve para armazenar arquivos que desejemos estar no "home"do usuário. Sendo assim, a sub-pasta radio foi criada nesta estrutura para servir de localização dos arquivos surgidos da configuração da webradio (ver listagem 5.22). O código contendo a remoção dos arquivos para esta pasta pode ser visto na seção 5.4.3.

Listagem 5.22: Criando pasta radio em /etc/skel/

```
1 \mid$ mkdir -p .../config/chroot_local-includes/etc/skel/radio/
```
# 6 CONCLUSÃO

O desenvolvimento deste trabalho iniciou-se, na verdade, há alguns anos quando o projeto de implementação de uma webradio nas dependências da Faculdade de Educação da Universidade Federal da Bahia (FACED/UFBA) foi posto em prática. Ao longo dos últimos anos, houveram mudanças significativas com relação a qual software deveria usar, optando, no final, pelo uso do *ices2*. Pelas suas características demonstradas nos capítulos anteriores, podemos perceber a importância do seu uso para a realização de uma transmissão de áudio pela internet, seja de forma *ao vivo* ou *on demand*.

Já é possível perceber, por uma rápida navegada pela internet, um bom número de webradios existentes no país, inclusive, no Estado da Bahia: rádios que surgem da universidade e rádios que surgem oriundas de organizações sociais. A Rádio FACED Web tornou-se referência e influenciou a implementação de outras webradios: Rádio Teatro, na Escola de Teatro, Rádio FACOM, na Faculdade de Comunicação e Rádio Ciberparque, no município de Irecê, interior da Bahia. A influência aconteceu devido à proposta interessante do uso do webradio no ambiente universitário, mas, sobretudo também, devido às características interessantes dos softwares utilizados em sua configuração. Para dar certo, os responsáveis tecnicamente precisavam conhecer os softwares e, periodicamente, manipulá-los. Isso possibilitou criar uma proximidade que permitiu a apropriação coletiva desses softwares.

Contudo, a apropriação das ferramentas para a configuração de uma transmissão, *ao vivo* por exemplo, não acontecia com professores ou demais estudantes que tinham uma boa relação e simpatia pelo projeto de rádio na internet. Pois, era necessário um pouco de conhecimento da linguagem de marcação XML. O arquivo em formtato XML de configuração da webradio possue diversos parâmetros, variáveis, comentários e símbolos, que para os profissionais e estudantes da área de Ciência da Computação e áreas afins, pode ser bastante fácil e simples entender. Mas, para usuários de outras áreas que não conhecem essa linguagem, a sua configuração pode virar um atormento. Como visto na seção 5.4.1, no momento da inserção dos dados, pode-se criar uma dificuldade para um usuário não especializado

Então, a implementação de um *live system* buscou facilitar esta operação. A personalização do Debian GNU/Linux com vistas à montagem de webradio pode ser fundamental para a realização de muitas atividades acadêmicas e escolares, de produções sonoras, e na capacitação de radiodifusores.

Na universidade, será possível realizar diversos tipos de transmissões como mostrada abaixo:

- Aulas expositivas ajuda na Educação a Distância (EAD);
- Defesas de teses e dissertações de mestrado e doutorado;
- Palestras, mesas redondas, seminários, debates, congressos;
- Congressos estudantis de cada curso;
- Reuniões entre professores e alunos;
- Difusão da produção de áudio existente;
- Difusão de gravações de reuniões científicas realizadas anteriormente;
- Entre outras possibilidades.

Em outros espaços, como associações, sindicatos, demais entidades representativas, mais tipos de transmissões poderão ser feitas:

- Reuniões periódicas;
- Assembléias gerais;
- Atividades sociais;
- Palestras, mesas redondas, seminários, debates, congressos;
- Difusão de suas próprias notícias;
- Difusão de documentários de áudio sobre a sua realidade;
- Capacitação de profissionais para a área de linguagem dos meios de comunicação;
- Entre outras possibilidades.

Alguns estudantes da área de Educação (graduandos e mestrandos) fizeram o uso deste *live CD* e responderam a algumas questões (ver Apêndice B e C). Alguns já estão em sala de aula ensinando a alunos e usando recursos de áudio e vídeo, mas que não têm muita familiaridade com webradio, porém considera viável a utilização do projeto nas escolas, pois os alunos teriam uma boa aceitação. Outros não estão em sala de aula, mas tem um bom contato com este meio, acessando-o sempre, considerando-o fácil de implementá-lo.

Esses usuários já conhecem diversos softwares livres. Alguns são usuários do sistema operacional Debian GNU/Linux, e outros do Ubuntu. Um destes usuário não conseguiu inicializar a partir do CD-ROM, deixando apenas seus comentários acerca do uso de webradios em práticas pedagógicas. Como parte dos diversos comentários, a configuração da webradio foi elogiado como "prático"possuindo, inclusive, um bom "design". Foram sugeridas que as informações estejam em português e que haja uma informação nítida de que a criação da playlist seja feita com arquivos no formato Ogg Vorbis.

Percebe-se com isso, apesar do pouco número de pessoas entrevistadas, que a aceitação deste sistema pode ser elevada. A pretensão é contribuir mais ainda para a popularização de webradios, e torná-la um meio real de difusão de diversas informações e das muitas realidades existentes no país, fortalecendo a luta pela democratização nos meios de comunicação.

### 6.1 TRABALHOS FUTUROS

Baseado nos testes realizados após a implementação deste sistema, pode-se indicar como trabalhos futuros:

Instalação do sistema no HD local. Caso o usuário opte por deixar o *live system webradio* em seu computador, será necessário que o sistema apresente esta opção a ele. Assim, o usuário terá em sua máquina local o sistema de webradio instalado.

Sistema em português. Foi gerado um sistema que possue suas informações gerais em inglês. Desta forma, novas versões deverão deixá-lo em nossa língua.

Diminuição do número de aplicativos existentes. Será necessário reduzir o número de aplicativos existentes no sistema, pois muitos destes não serão necessários, devido aos objetivos específicos originais da proposta. Caso, o usuário opte por ter o sistema em seu computador, ele poderá, posteriormente, acrescentar mais programas de acordo às suas necessidades.

Desenho de um logotipo. Também será importante o desenho de um logotipo que represente este sistema personalizado. A figura será a imagem do ícone na área de trabalho e no menu correspondente.

Uso do sistema em uma rádio comunitária. Por fim, utilizaremos este sistema para a transmissão da programação geral da Rádio Comunitária do município de Baixa Grande. Isso não servirá somente para testes, mas também para a divulgação da cultural e da realidade local, assim como, dos acontecimentos e notícias da cidade, principalmente para aqueles que estão distantes.

Com o passar do tempo pode ser verificado outros tipos de mudanças importantes que devem ser realizadas. Isso é importante frisar porque ainda não foram realizados um grande número de testes e uso deste sistema desenvolvido.

## APÊNDICE A - COMO USAR O DEBIAN LIVE SYSTEM WEBRADIO

#### INTRODUÇÃO

Debian Live CD Webradio é um sistema "live"personalizado para a configuração de uma webradio com base na solução ices2 e icecast2. Ambos os pacotes já estão previamente instalados no sistema. O objetivo deste sistema é possibilitar uma fácil interação do usuário com a configuração de uma webradio.

Ao iniciar o sistema, automaticamente abre-se uma janela perguntando se o usuário deseja configurar sua webradio naquele instante. Prosseguindo, o usuário irá se deparar com perguntas simples, como o nome, gênero e descrição da rádio. Mas, para o funcionamento é fundamental que o usuário saiba o DNS ou IP do servidor icecast e a senha para acessá-lo. Caso ainda não tenha um servidor, o sistema apresenta a opção de ter o seu próprio servidor (hostname: localhost; senha: radio). Desta forma, sua webradio irá conectar-se a um servidor local. Outras rádios, em outros locais, também poderão conectar-se ao seu servidor, desde que eles saibam qual o seu IP e senha icecast.

Há de se afirmar, por fim, que o usuário pode instalar este sistema em sua máquina, ou seja, em seu HD (Hard Disk).

#### PLAYLIST

Quando o usuário opta em realizar uma transmissão com arquivos locais (on demand), eles precisam ter numa pasta específica os arquivos de sons em formato Ogg Vorbis (.ogg). Isso porque em determinado momento da configuração, o sistema pede a pasta onde estão os arquivos que serão transmitidos. Quando isso ocorrer, o essencial é ter em mãos um dispositivo móvel (pen drive, por exemplo) contendo esses arquivos. Feito isso, basta somente copiá-los para o HD local. Desta forma, após a escolha da pasta contendo o conteúdo a ser transmitido,

o sistema irá gerar um arquivo chamado "playlist.txt". Esse arquivo conterá os caminhos para cada arquivo, e é útil para o ices2 enviar os dados para o servidor.

#### OUTRAS INFORMAÇÕES

Demais informações a cerca do ices2 e icecast2 podem ser vistas em sua documentação no site oficial:

ICECAST: http://www.icecast.org/docs/icecast-2.3.2/

ICES: http://www.icecast.org/docs/ices-2.0.0/basic.html

Há um artigo muito bom sobre como fazer transmissões ao vivo em:

http://docs.indymedia.org/view/Sysadmin/WebRadiosPt#2\_Transmiss\_o\_ao\_vivo

É importante frisar que qualquer alteração na configuração da webradio podem ser feitas a qualquer momento. Os arquivos config\_ices\_playlist e config\_ices\_alsa, responsáveis por essa configuração, estão disponíveis no "home"do usuário, na pasta radio.

## APÊNDICE B - QUESTIONÁRIO 1 PARA ENTREVISTAS COM OS EDUCADORES

#### PARTE I

Apresentação

Este questionário faz parte de uma pesquisa realizada para a disciplina MATA61 - Projeto Final II - do curso de Ciência da Computação, com o intuito de fornecer subsídios para o Trabalho de Conclusão do Curso do aluno Fabricio Araujo de Santana. Seu trabalho visa desenvolver um sistema operacional customizado para uma programação de webradio. Desta forma, este questionário será feito com educadores e/ou pesquisador da área, os quais receberão um Live Debian CD (ou seja, o sistema "rodará"a partir do CD, não necessitará instalação no HD local), para que eles testem a usabilidade e outras demais características do sistema customizado (adaptado para uma necessidade específica).

Instruções sobre o questionário

1. O questionário é composto em sua maioria por questões objetivas, onde o respondente deverá marcar com um (x) a alternativa que expressa sua opinião.

2. Nas questões em que houver um quadro, o respondente deverá assinalar com um (x) o conceito que atribui a cada aspecto analisado.

Questionário: *Pesquisa sobre a usabilidade do Debian Live CD customizado para a instalação e configuração de uma webradio.*

Público: Educadores e/ou pesquisadores da área

#### Bloco 1: Caracterização do respondente

1.1 Tempo de atuação em sala de aula

( ) Menos de um ano ( ) Um ano ( ) Até 5 anos ( ) Mais de 5 anos

1.2 Dependência administrativa da escola em que trabalha

( ) Municipal ( ) Estadual ( ) Comunitária ( ) Privada

1.3 Nível de ensino em que trabalha

( ) Infantil ( ) Fundamental (Séries iniciais) ( ) Fundamental (Séries finais) ( ) Médio ( ) Superior

#### Bloco 2: Uso das mídias na atuação em sala de aula

2.1 Por favor, assinale a alternativa que corresponde à realidade da escola em que atua.

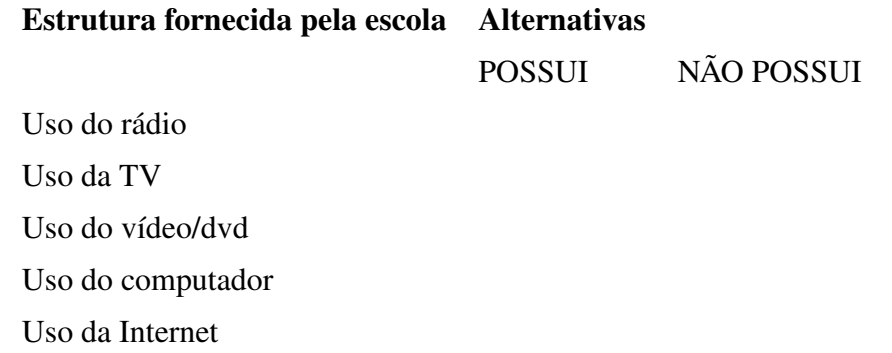

2.2 Por favor, atribua um conceito a cada aspecto do quadro.

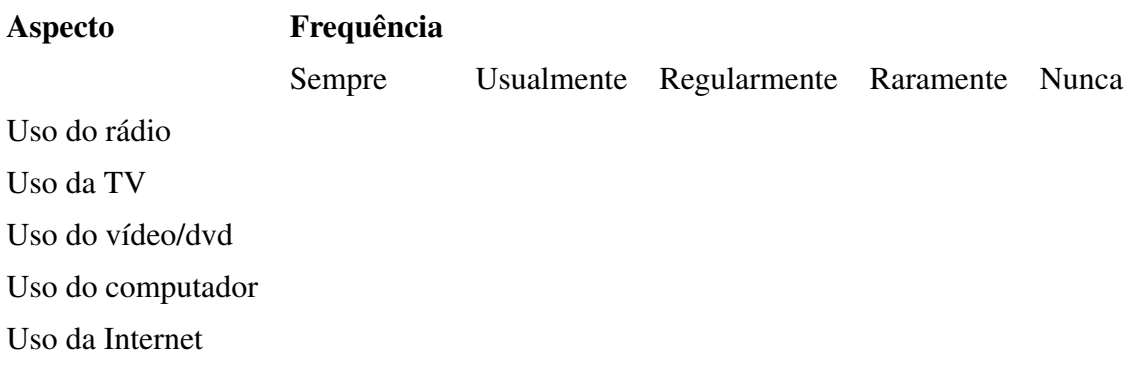

#### Bloco 3: Quanto à familiaridade com rádio web

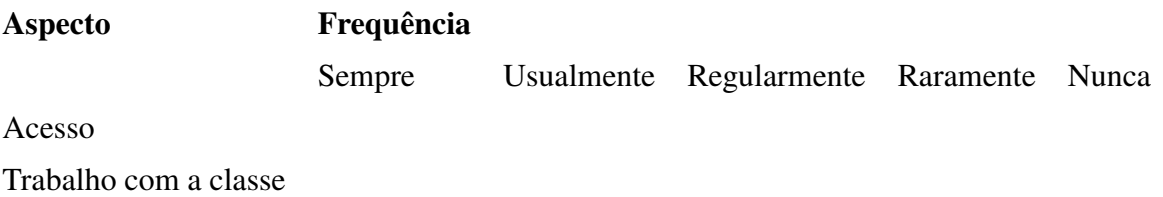

#### Bloco 4: Quanto à familiaridade com o software livre

- 4.1 Você conhece o conceito de software livre?
- ( ) Sim ( ) Não
- 4.2 Frequência do uso de software livre:
- ( ) Frequentemente ( ) Usualmente ( ) Raramente ( ) Nunca
- 4.3 Qual o sistema operacional que voce utiliza com mais frequência?
- ( ) GNU/Linux ( ) FreeBSD ( ) OpenSolaris ( ) Microsoft Windows ( ) Outro: ( ) Não sei
- 4.4 Caso use GNU/Linux, qual distribuição você usa?
- ( ) Não uso ( ) Debian ( ) Ubuntu ( ) Mandriva ( ) OpenSUSE ( ) Outro: ( ) Não sei

## APÊNDICE C - QUESTIONÁRIO 2 PARA ENTREVISTAS COM OS EDUCADORES

#### PARTE II

Apresentação

Este questionário faz parte de uma pesquisa realizada para a disciplina MATA61 - Projeto Final II - do curso de Ciência da Computação, com o intuito de fornecer subsídios para o Trabalho de Conclusão do Curso do aluno Fabricio Araujo de Santana. Seu trabalho visa desenvolver um sistema operacional customizado para uma programação de webradio. Desta forma, este questionário será feito com educadores e/ou pesquisador da área, os quais receberão um Live Debian CD (ou seja, o sistema "rodará"a partir do CD, não necessitará instalação no HD local), para que eles testem a usabilidade e outras demais características do sistema customizado (adaptado para uma necessidade específica).

Instruções sobre o questionário:

1. O questionário é composto em sua maioria por questões objetivas, onde o respondente deverá marcar com um (x) a alternativa que expressa sua opinião.

2. Nas questões em que houver um quadro, o respondente deverá assinalar com um (x) o conceito que atribui a cada aspecto analisado.

3. Nas questões discursivas, o respondente deverá expressar a sua opinião sobre o assunto abordado.

4. O usuário deverá estar conectado à internet no momento do uso do CD.

#### Bloco 1: Implementação da rádio web

1.1 Grau de dificuldade com respeito à implementação da webradio enquanto mídia.

( ) Impraticável ( ) Muito difícil ( ) Difícil ( ) Fácil ( ) Muito Fácil

1.2 Grau de dificuldade com respeito ao uso da solução técnica para rádio web apresentada

( ) Impraticável ( ) Muito difícil ( ) Difícil ( ) Fácil ( ) Muito Fácil

#### Bloco 2: Viabilidade da implementação da rádio web no processo educativo

2.1 Definiria a implementação de uma webradio na escola em que atuo como sendo

( ) Viável ( ) Inviável

2.2 Grau de aceitação dos alunos

( ) Aceitação total ( ) Aceitação parcial ( ) Rejeição total ( ) Não apliquei com eles

2.3 Grau de dificuldades dos alunos

( ) Impraticável ( ) Muito difícil ( ) Difícil ( ) Fácil ( ) Muito Fácil ( ) Não apliquei com eles

2.4 Grau de familiaridade da classe com rádio web

( ) Total ( ) A maior parte da classe estava familiarizada ( ) A menor parte da classe estava familiarizada ( ) Nenhuma ( ) Não apliquei com eles

2.5 Grau de familiaridade da classe com software livre

( ) Total ( ) A maior parte da classe estava familiarizada ( ) A menor parte da classe estava familiarizada ( ) Nenhuma

2.6 Pretende continuar a usar a webradio na sua prática pedagógica? Justifique.

# REFERÊNCIAS BIBLIOGRÁFICAS

ASSOCIAçãO BENEFICENTE E CULTURAL COMUNITáRIA DE BAIXA GRANDE - BAHIA. *Estatuto Social da Associação Beneficente e Cultural Comunitária de Baixa Grande*. [S.l.], 2003.

AVILA, R. N. P. *Aprenda a criar e instalar sua rádio ou tv na internet*. [S.l.]: Ciência Moderna Ltda, 2008. 143 p.

BIANCO, N. R. D. Rádio: Sintonia do futuro. In: [S.l.]: Paulinas, 2004. cap. E tudo vai mudar quando o digital chegar, p. 18.

BLOIS, M. M. Rádio: Sintonia do futuro. In: \_\_\_\_. [S.l.]: Paulinas, 2004. cap. Rádio Educativo: uma Escola de vida e de cidadania., p. 30.

BURTON, R. *Zenity - display GTK+ dialogs*. [S.l.], Fevereiro 2003. Disponível no GNOME Help Browser.

CISNEIROS, H. *Programando em shell-script*. [S.l.], Fevereiro 2003.

DETONI, M. Rádio: Sintonia do futuro. In: . [S.l.]: Paulinas, 2004. cap. Rádios Comunitárias: revolução no ar, p. 13.

GTK. Último acesso em 11 de Dezembro de 2008. Disponível em: <http://pt.wikipedia.org/wiki/GTK>.

MINISTéRIO faz planejamento dos programas de Rádio. 2008. Último acesso em 11 de setembro de 2008. Disponível em: <http://cienciaecultura.bvs.br/scielo.php?script=sci\_arttext&pid=S0009- 67252006000400004&lng=pt&nrm=is>.

O que é Comunicação Social. Último acesso em 10 de Dez. de 2008. Disponível em: <http://www.ort.org.br/comunicacao-social/o-que-c>.

PAPERT, S. *A Máquina das Crianças: repensando a escola na era dos computadores*. [S.l.]: Artmed, 2008. 224 p. Ed. revisada - tradução de Sandra Costa.

PROTOCOLO de Internet. Último acesso em 03 de dezembro de 2008. Disponível em: <http://pt.wikipedia.org/wiki/Protocolo\_de\_Internet>.

PSL-BA. *Cartilha de Software Livre*. 2<sup>a</sup>. ed. [S.l.], Abril 2005.

RáDIO FACED Web. Último acesso em 07 de Dezembro de 2008. Disponível em: <http://www.radio.faced.ufba.br>.

SED, a stream editor. [S.l.]. Copyright (C) 1998, 1999, 2001, 2002, 2003, 2004 Free Software Foundation, Inc.

SILVA, G. M. da. *Guia Foca Linux*. [S.l.], Dezembro 2003.

SOUSA, M. B. Evolução tecnológica da radiodifusão. 2002.

SOUZA, L. M. T. de. Rádio: Sintonia do futuro. In: . [S.l.]: Paulinas, 2004. cap. Rádio & Internet: o porquê do sucesso desse casamento, p. 15.

THE DEBIAN LIVE PROJECT. *Debian Live Manual*. [S.l.], Novembro 2008.

TRANSMISSION Control Protocol. Último acesso em 03 de dezembro de 2008. Disponível em: <http://pt.wikipedia.org/wiki/Transmission\_Control\_Protocol>.

WENDELL, J. O projeto gnome. In: *Congresso Estadual de Software Livre do Ceará*. [S.l.: s.n.], 2008.